## <span id="page-0-0"></span>**Guide technique du système Dell™ XPS™ 730/730X**

- [Présentation technique](file:///C:/data/systems/xps730x/fr/SM/technica.htm#wp1181914) [Avant de commencer](file:///C:/data/systems/xps730x/fr/SM/before_y.htm#wp1180146) [Remplacement du socle d'ordinateur](file:///C:/data/systems/xps730x/fr/SM/computer.htm#wp1181084) [Réinstallation du capot](file:///C:/data/systems/xps730x/fr/SM/computeb.htm#wp1109861) Remstanation du capoc<br>[Remplacement de l'unité d'éclairage de la tour](file:///C:/data/systems/xps730x/fr/SM/theater_.htm#wp1109861) [Remplacement de module\(s\) de mémoire](file:///C:/data/systems/xps730x/fr/SM/memory.htm#wp1188716) [Remplacement d'une carte PCI ou PCI Express](file:///C:/data/systems/xps730x/fr/SM/cards.htm#wp1193437) [Remplacement de lecteurs](file:///C:/data/systems/xps730x/fr/SM/drives.htm#wp1109861)
- [Remplacement de l'ensemble dissipateur de chaleur](file:///C:/data/systems/xps730x/fr/SM/cooling_.htm#wp1185253) [Remplacement du processeur](file:///C:/data/systems/xps730x/fr/SM/processo.htm#wp1185253) [Remplacement des ventilateurs](file:///C:/data/systems/xps730x/fr/SM/fans.htm#wp1180146) [Remplacement du panneau de commande principal](file:///C:/data/systems/xps730x/fr/SM/master_c.htm#wp1109861) [Remplacement de la carte système](file:///C:/data/systems/xps730x/fr/SM/system_b.htm#wp1109861) [Remplacement du bloc d'alimentation](file:///C:/data/systems/xps730x/fr/SM/power_su.htm#wp1109861) [Remplacement de la pile](file:///C:/data/systems/xps730x/fr/SM/coin_bat.htm#wp1186672) [Configuration du système](file:///C:/data/systems/xps730x/fr/SM/system_s.htm#wp1109861)

Modèle DCDO

### **Remarques, précautions et avertissements**

**REMARQUE :** une REMARQUE fournit des informations importantes qui vous aident à mieux utiliser votre ordinateur.

**PRÉCAUTION : une PRÉCAUTION vous avertit d'un risque de dommage matériel ou de perte de données en cas de non-respect des instructions données.** 

**AVERTISSEMENT : un AVERTISSEMENT vous indique un risque d'endommagement du matériel, de blessure corporelle ou de mort.** 

### **Les informations de ce document sont sujettes à modification sans préavis. © 2008 Dell Inc. Tous droits réservés.**

La reproduction de ce document de quelque manière que ce soit sans l'autorisation écrite de Dell Inc. est strictement interdite.

Marques utilisées dans ce document : *Dell,* le logo DELL et XPS sont des marques de Dell Inc. ; *Microsoft* et *Windows* sont des marques ou des marques déposées de Microsoft<br>Corporation aux États-Unis et/ou dans d'autres

Les autres marques et noms de produits pouvant être utilisés dans ce document sonne apparenant à leurs propriétaires respectifs. Dell Inc. rejette tout intérêt<br>propriétaire dans les marques déposées et les noms de marques

Novembre 2008 Rév. A00

#### **Avant de commencer Guide technique du système Dell™ XPS™ 730/730X**

- [Caractéristiques techniques](#page-1-0)
- **O** Outils rec
- [Arrêt de l'ordinateur](#page-1-2)
- [Consignes de sécurité](#page-1-3)

Ce chapitre fournit les instructions de retrait et d'installation des composants de votre ordinateur. Sauf mention contraire, chaque procédure implique les conditions suivantes :

- 1 Vous avez appliqué les procédures décrites dans les sections [Arrêt de l'ordinateur](#page-1-2) et [Consignes de sécurité](#page-1-3).
- l Vous avez lu les consignes de sécurité fournies avec votre ordinateur*.*
- l Pour remplacer un composant ou pour l'installer, s'il est acheté séparément, effectuez la procédure de dépose en sens inverse.

### <span id="page-1-0"></span>**Caractéristiques techniques**

Pour plus d'informations sur les caractéristiques techniques de votre ordinateur, reportez-vous au *Guide de référence rapide* fourni avec votre ordinateur ou<br>consultez le site web de support de Dell, à l'adresse s**uppor**t

### <span id="page-1-1"></span>**Outils recommandés**

Les procédures mentionnées dans ce document nécessitent les outils suivants :

- l un petit tournevis cruciforme
- l un petit tournevis plat

## <span id="page-1-2"></span>**Arrêt de l'ordinateur**

- **PRÉCAUTION : pour éviter de perdre des données, enregistrez et fermez tous les fichiers, puis quittez tous les programmes en cours d'exécution avant d'arrêter l'ordinateur.**
- 1. Arrêt du système d'exploitation :
- 2. Vérifiez que l'ordinateur et tous les périphériques connectés sont éteints. Si l'ordinateur et les périphériques qui y sont connectés ne s'éteignent pas automatiquement lorsque vous arrêtez le système d'exploitation, maintenez enfoncé le bouton d'alimentation pendant environ 4 secondes.

## <span id="page-1-3"></span>**Consignes de sécurité**

Respectez les consignes de sécurité suivantes pour vous aider à protéger votre ordinateur de dommages éventuels et pour garantir votre sécurité personnelle.

- **AVERTISSEMENT : avant toute intervention à l'intérieur de votre ordinateur, consultez les consignes de sécurité livrées avec celui-ci. Pour plus d'informations sur les meilleures pratiques en matière de sécurité, consultez la page Regulatory Compliance (Conformité à la réglementation) à l'adresse suivante : www.dell.com/regulatory\_compliance.**
- PRECAUTION : seul un technicien de maintenance certifié doit effectuer les réparations sur votre ordinateur. Les dommages causés par des<br>interventions de maintenance non autorisées par Dell ne sont pas couverts par votre g
- **PRÉCAUTION : pour déconnecter un câble, tirez sur le connecteur ou la languette de retrait, mais jamais sur le câble lui-même. Certains câbles**  possèdent un connecteur avec des languettes de verrouillage ; vous devez appuyer sur ces dernières pour déconnecter le câble. Lorsque vous<br>séparez les connecteurs en tirant dessus, veillez à les maintenir alignés pour ne p
- **PRÉCAUTION : afin d'éviter d'endommager l'ordinateur, suivez la procédure ci-après avant de commencer l'intervention.**
- 1. Assurez-vous que la surface de travail est plane et propre afin d'éviter de rayer le capot de l'ordinateur.
- 2. Éteignez votre ordinateur (reportez-vous à la section [Arrêt de l'ordinateur](#page-1-2)).

**PRÉCAUTION : pour retirer un câble réseau, déconnectez-le d'abord de l'ordinateur, puis du périphérique réseau.** 

- 3. Débranchez tous les cordons téléphoniques ou les câbles réseau de l'ordinateur.
- 4. Éteignez l'ordinateur, déconnectez tous les périphériques qui y sont reliés, puis débranchez-les de leur source d'alimentation.
- 5. Appuyez sur le bouton d'alimentation et maintenez-le enfoncé lorsque le système est débranché afin de mettre à la terre la carte système.
- PRECAUTION : avant de toucher quoi ce soit à l'intérieur de l'ordinateur, mettez-vous à la terre en touchant une partie métallique non peinte du<br>châssis, par exemple l'arrière de l'ordinateur. Répétez cette opération régul

### <span id="page-3-1"></span> **Remplacement d'une carte PCI ou PCI Express Guide technique du système Dell™ XPS™ 730/730X**

- [Retrait d'une carte graphique PCI Express dans une configuration à plusieurs cartes graphiques](#page-3-0)
- **O** Installation de cartes graphiques pour les configurations à plusieurs
- **Remplacement des cartes PCI et PCI Express**
- AVERTISSEMENT : avant toute intervention à l'intérieur de votre ordinateur, consultez les consignes de sécurité livrées avec celui-ci. Pour plus<br>d'informations sur les meilleures pratiques en matière de sécurité, consultez
- **REMARQUE** : si une carte graphique est installée dans chaque emplacement pour cartes PCIe x16, l'emplacement PCIe x1 et l'un des emplacements PCI<br>ne sont pas disponibles.

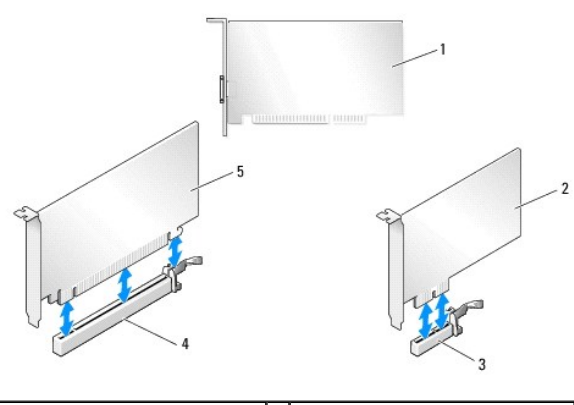

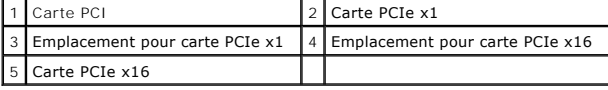

## <span id="page-3-0"></span>**Retrait d'une carte graphique PCI Express dans une configuration à plusieurs cartes graphiques**

**REMARQUE** : cette section concerne uniquement les configurations utilisant deux ou trois cartes graphiques PCIe x16. Pour retirer tout autre type de<br>cartes PCI ou PCIe, reportez-vous à la section <u>Remplacement des cartes </u>

- 1. Suivez les procédures décrites dans la section [Avant de commencer.](file:///C:/data/systems/xps730x/fr/SM/before_y.htm#wp1180146)
- 2. Retirez le capot de l'ordinateur (reportez-vous à la section [Réinstallation du capot](file:///C:/data/systems/xps730x/fr/SM/computeb.htm#wp1109861)).
- 3. Fixez doucement les deux cartes graphiques d'une main et retirez le pont de la carte graphique (le cas échéant) en vous servant de l'autre main pour le<br>tirer vers le haut et l'extraire de l'ordinateur. Mettez-le de côté

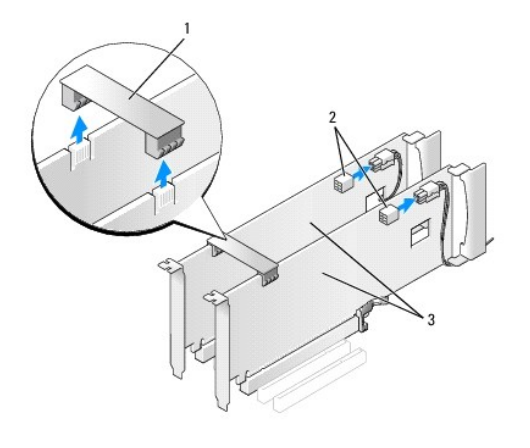

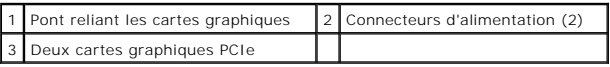

- 4. Débranchez les câbles connectés à la carte.
- 5. Retirez les vis imperdables en haut du carénage du ventilateur de la carte PCI et retirez le carénage.
- 6. Retirez la ou les vis de fixation sur le dessus du taquet de fication de la carte dans l'emplacement de la carte approprié et faites pivoter en arrière le taquet de fixation de la carte dans le châssis.

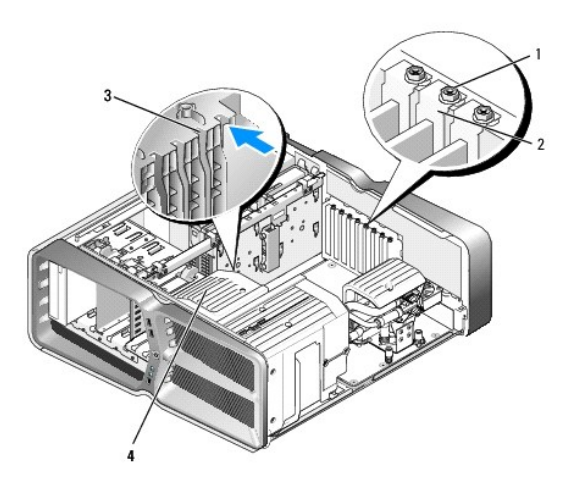

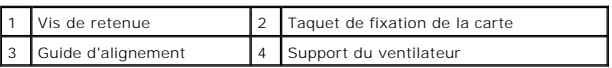

7. Si le connecteur de la carte système possède une patte de fixation, appuyez dessus tout en saisissant la carte par ses coins supérieurs, puis dégagez la carte de son connecteur.

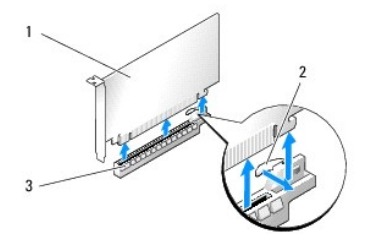

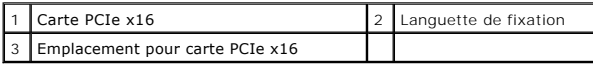

- 8. [Installez une plaque de recouvrement sur l'emplacement vide. Si vous remplacez la carte, reportez-](#page-5-0)vous à la section Installation de cartes graphiques pour les configurations à plusieurs cartes graphiques.
	- REMARQUE : l'installation de plaques de recouvrement sur les ouvertures de connecteur de carte vides est nécessaire pour maintenir<br>l'homologation de l'ordinateur par la FCC. Ces plaques protègent également votre ordinateur
	- **REMARQUE :** le pont reliant les cartes graphiques (absent dans certaines configurations graphiques à plusieurs cartes) n'est pas nécessaire dans une configuration à une seule carte.
- **PRÉCAUTION : n'acheminez pas les câbles des cartes au-dessus ou derrière les cartes. Les câbles passant au-dessus des cartes peuvent gêner la fermeture du couvercle ou endommager l'équipement.**
- 9. Remettez en place le carénage du ventilateur de la carte PCI, remettez en place le capot de l'ordinateur (voir [Réinstallation du capot](file:///C:/data/systems/xps730x/fr/SM/computeb.htm#wp1109861)), rebranchez l'ordinateur et les périphériques sur leur prise secteur, puis allumez-les.

## <span id="page-5-0"></span>**Installation de cartes graphiques pour les configurations à plusieurs cartes graphiques**

**REMARQUE :** pour passer à la version supérieure ou revenir à la version précédente d'une configuration graphique à deux ou trois cartes, vous pouvez avoir besoin de pièces supplémentaires qui peuvent être commandées auprès de Dell.

Cette section traite de l'utilisation de deux ou trois cartes graphiques PCIe pour tirer parti de la technologie SLI (Scalable Link Interface) de NVIDIA. Pour installer tout autre type de cartes PCI ou PCI express installer tout autre type de cartes PCI ou PCIe, reportez-vous à la section Remplacement

Certains emplacements pour cartes d'extension ne peuvent pas être utilisés si une carte graphique occupant deux emplacements est installée dans l'un des emplacements pour cartes PCIe x16. Si vous passez d'une carte graphique utilisant un emplacement à une carte graphique qui en utilise deux, vous devrez<br>retirer toute carte installée dans ces emplacements d'extension. Pour PCI Express.

PRECAUTION : pour plus d'informations sur la mise à niveau du système vers la technologie NVIDIA SLI (Scalable Link Interface) avec plusieurs<br>cartes graphiques, consultez le site web de support de Dell à l'adresse support.

- 1. Suivez les procédures décrites dans la section [Avant de commencer.](file:///C:/data/systems/xps730x/fr/SM/before_y.htm#wp1180146)
- 2. Retirez le capot de l'ordinateur (reportez-vous à la section [Réinstallation du capot](file:///C:/data/systems/xps730x/fr/SM/computeb.htm#wp1109861)).
- 3. Retirez les vis imperdables en haut du carénage du ventilateur de la carte PCI et retirez le carénage.
- 4. Retirez la plaque de recouvrement ou la carte graphique existante pour libérer l'emplacement.

**REMARQUE :** si vous mettez à niveau votre ordinateur vers une configuration à plusieurs cartes graphiques et si une carte occupe l'emplacement PCIe x1, retirez-la (voir [Remplacement des cartes PCI et PCI Express](#page-7-0)).

5. Installez deux cartes graphiques compatibles SLI dans les deux emplacements PCIe x16 extérieurs sur la carte système.

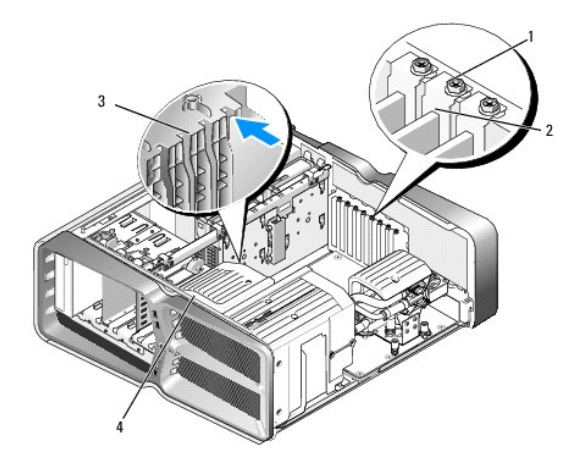

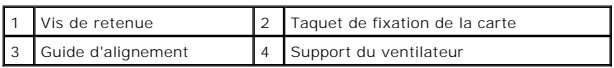

6. Préparez les cartes en vue de leur installation.

Consultez la documentation fournie avec les cartes pour obtenir des informations sur la façon de les configurer, d'effectuer les connexions internes, ou d'adapter les cartes pour votre ordinateur.

7. Alignez chaque carte avec l'emplacement. La languette de fixation (le cas échéant) doit également être alignée avec l'encoche.

**REMARQUE :** s'il s'agit d'une carte pleine longueur, insérez le guide de la carte dans l'emplacement d'alignement sur le support du ventilateur.

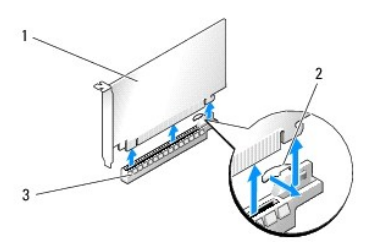

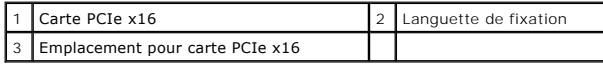

**PRÉCAUTION : n'oubliez pas de relâcher la patte de fixation afin que la carte soit maintenue en place. Si la carte n'est pas correctement retirée, vous risquez d'endommager la carte système.**

Tirez doucement la patte de fixation (le cas échéant) et insérez la carte dans le connecteur. Appuyez fermement sur la carte pour qu'elle s'enclenche dans le connecteur.

- PRECAUTION : n'acheminez pas les câbles des cartes au-dessus ou derrière les cartes. Les câbles passant au-dessus des cartes peuvent gêner la<br>fermeture du couvercle ou endommager l'équipement.
- **PRÉCAUTION : un branchement incorrect du câble d'alimentation des cartes graphiques risque de provoquer une mauvaise qualité d'affichage.**
- 8. Vissez la ou les vis de fixation sur le dessus du taquet de maintien de la carte dans l'emplacement de carte approprié.
- 9. Répétez l'opération pour les autres cartes graphiques.

Reliez les connecteurs d'alimentation PCIe supplémentaires entre le bloc d'alimentation du système et chacune des cartes graphiques. Consultez la<br>documentation fournie avec la carte pour plus d'informations sur le câblage

10. Installez le connecteur NVIDIA SLI sur les deux cartes graphiques externes. Chaque carte graphique compatible SLI est munie d'une languette de<br>Connecteur SLI sur sa partie supérieure. Appuyez fermement sur chaque conne

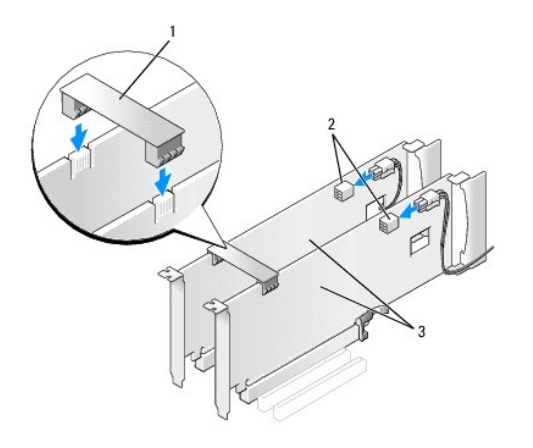

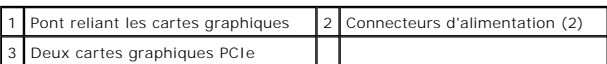

- 11. Le cas échéant, appuyez sur le pont reliant les cartes graphiques qui recouvre les cartes installées, jusqu'à ce qu'il s'enclenche.
- 12. Réinstallez le capot de l'ordinateur (reportez-vous à la section <u>Réinstallation du capot</u>), rebranchez l'ordinateur et les périphériques sur leur prise<br>secteur, puis allumez-les.

## <span id="page-7-0"></span>**Remplacement des cartes PCI et PCI Express**

- PRECAUTION : pour éviter toute décharge électrostatique risquant d'endommager les composants internes, mettez-vous à la terre en utilisant un<br>bracelet antistatique ou en touchant régulièrement une surface métallique non pe
- PRECAUTION : si l'ordinateur vous a été livré avec une carte graphique PCI préinstallée, il est inutile de la retirer lors de l'installation d'autres<br>cartes graphiques. En outre, cette carte est utilisée à des fins de dépa
- 1. Suivez les procédures décrites dans la section **Avant de commencer**.
- 2. Retirez le capot de l'ordinateur (reportez-vous à la section [Réinstallation du capot](file:///C:/data/systems/xps730x/fr/SM/computeb.htm#wp1109861)).
- 3. Débranchez les câbles connectés à la carte.
- 4. S'il s'agit d'une carte pleine longueur, retirez les vis imperdables présentes sur le dessus du carénage du ventilateur de la carte PCI, puis retirez le carénage.
- 5. Retirez la vis de fixation de la carte.

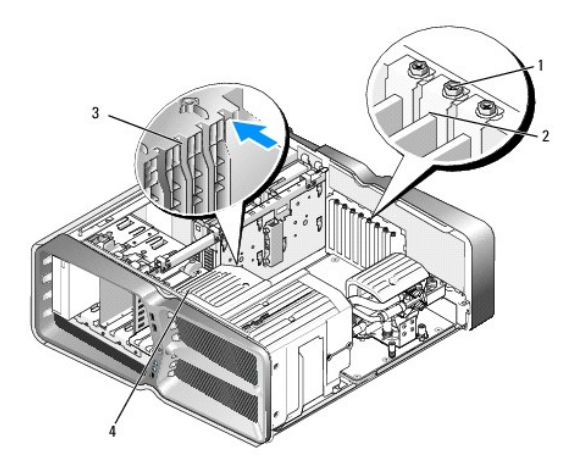

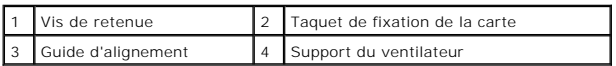

6. Si le connecteur de la carte système possède une languette de fixation, appuyez dessus tout en saisissant la carte par ses coins supérieurs, puis dégagez la carte de son connecteur.

**REMARQUE** : s'il s'agit d'une carte pleine longueur, appuyez sur la patte de fixation située à l'extrémité des guides d'alignement, sur le support du<br>ventilateur.

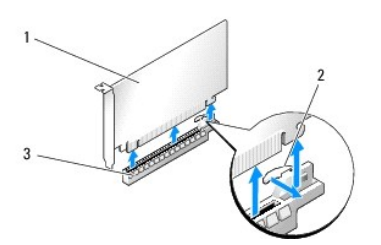

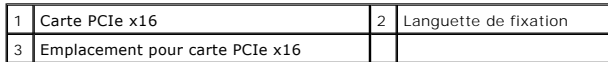

7. [Installez une plaque de recouvrement sur l'emplacement vide. Si vous remplacez la carte, reportez-](#page-3-1)vous à la section Remplacement d'une carte PCI ou PCI Express.

REMARQUE : l'installation de plaques de recouvrement sur les ouvertures de connecteur de carte vides est nécessaire pour maintenir<br>l'homologation de l'ordinateur par la FCC. Ces plaques protègent également votre ordinateur

# PRECAUTION : n'acheminez pas les câbles des cartes au-dessus ou derrière les cartes. Les câbles passant au-dessus des cartes peuvent gêner la<br>fermeture du couvercle ou endommager l'équipement.

- 8. Réinstallez la vis de fixation de la carte.
- 9. Réinstallez le carénage du ventilateur de l'emplacement de la carte.
- 10. Réinstallez le capot de l'ordinateur (reportez-vous à la section [Réinstallation du capot\)](file:///C:/data/systems/xps730x/fr/SM/computeb.htm#wp1109861), rebranchez l'ordinateur et les périphériques sur leur prise secteur, puis allumez-les.
- 11. Désinstallez le pilote de la carte retirée.
- **PRÉCAUTION : [si vous disposez ou mettez en place une configuration avec plusieurs cartes graphiques, reportez-](#page-5-0)vous à la section Installation de cartes graphiques pour les configurations à plusieurs cartes graphiques pour savoir comment installer une carte graphique.**
- 12. Le cas échéant, appuyez sur la patte située sur le pont reliant les cartes graphiques qui recouvre les cartes installées, puis faites-le pivoter vers le haut pour pouvoir accéder à la carte.

13. Appuyez sur la patte située en haut du pont reliant les cartes graphiques (au niveau de l'emplacement de carte approprié) et faites-le pivoter vers l'arrière à travers la paroi du châssis.

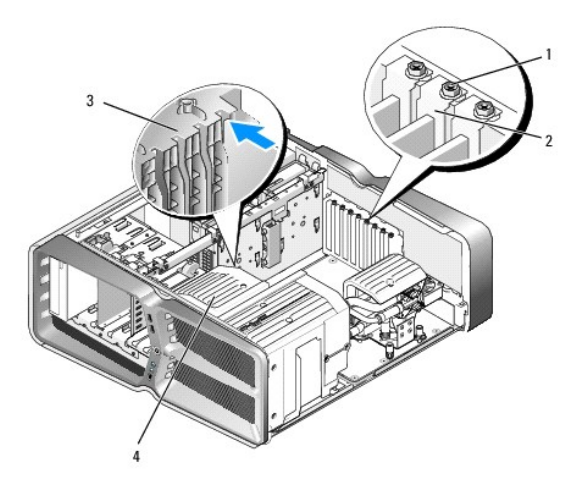

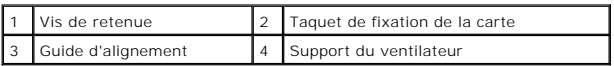

- 14. Retirez la plaque de recouvrement ou la carte (reportez-vous à la section [Remplacement des cartes PCI et PCI Express](#page-7-0)) pour libérer un emplacement.
- 15. Préparez la carte en vue de son installation.

Consultez la documentation fournie avec la carte pour des informations sur la façon de configurer une carte, d'effectuer les connexions internes, ou d'adapter la carte pour votre ordinateur.

16. Alignez chaque carte avec l'emplacement. La languette de fixation (le cas échéant) doit également être alignée avec l'encoche.

**REMARQUE :** s'il s'agit d'une carte pleine longueur, insérez le guide de la carte dans l'emplacement d'alignement sur le support du ventilateur.

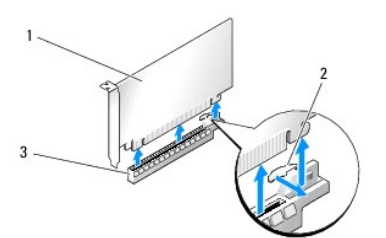

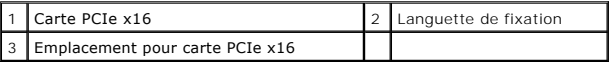

- **PRÉCAUTION : n'oubliez pas de relâcher la patte de fixation afin que la carte soit maintenue en place. Si la carte n'est pas correctement retirée, vous risquez d'endommager la carte système.**
- 17. Tirez doucement la patte de fixation (le cas échéant) et insérez la carte dans le connecteur. Appuyez fermement sur la carte pour qu'elle s'enclenche dans le connecteur.

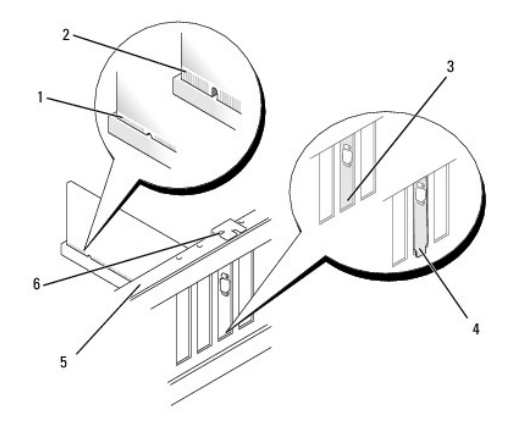

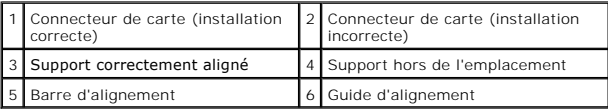

- PRECAUTION : n'acheminez pas les câbles des cartes au-dessus ou derrière les cartes. Les câbles passant au-dessus des cartes peuvent gêner la<br>fermeture du couvercle ou endommager l'équipement.
- **PRÉCAUTION : un branchement incorrect du câble d'alimentation des cartes graphiques risque de provoquer une mauvaise qualité d'affichage.**
- 18. Connectez les câbles devant être reliés à la carte.

Consultez la documentation fournie avec la carte pour plus d'informations sur le câblage approprié.

- PRECAUTION : avant de faire pivoter le taquet de fixation de la carte pour le remettre en place, vérifiez que les bords supérieurs de toutes les<br>cartes et plaques de recouvrement sont au même niveau que la barre d'aligneme
- 19. Faites pivoter le pont reliant les cartes graphiques pour le remettre dans sa position d'origine ; poussez sa pointe afin que sa patte se mette en place.
- 20. Le cas échéant, appuyez sur le pont reliant les cartes graphiques qui recouvre les cartes installées, jusqu'à ce qu'il s'enclenche.
- 21. Réinstallez le capot de l'ordinateur (reportez-vous à la section <u>Réinstallation du capot</u>), rebranchez l'ordinateur et les périphériques sur leur prise<br>secteur, puis allumez-les.
- 22. Installez les pilotes requis en suivant les instructions fournies dans la documentation de la carte.

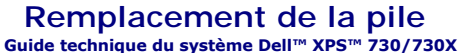

- AVERTISSEMENT : avant toute intervention à l'intérieur de votre ordinateur, consultez les consignes de sécurité livrées avec celui-ci. Pour plus<br>d'informations sur les meilleures pratiques en matière de sécurité, consultez
- AVERTISSEMENT : une pile neuve peut exploser si elle est mal installée. Ne remplacez la batterie qu'avec une batterie de type similaire ou<br>équivalent recommandé par le fabricant. Mettez les piles usagées au rebut selon les
- <span id="page-11-1"></span>1. Enregistrez chaque écran dans la configuration du système (reportez-vous à la section [Configuration du système](file:///C:/data/systems/xps730x/fr/SM/system_s.htm#wp1109861)) pour pouvoir rétablir les paramètres<br>dans <u>[étape 10](#page-11-0)</u>.
- 2. Suivez les procédures décrites dans la section [Avant de commencer.](file:///C:/data/systems/xps730x/fr/SM/before_y.htm#wp1180146)
- 3. Retirez le capot de l'ordinateur (reportez-vous à la section [Réinstallation du capot](file:///C:/data/systems/xps730x/fr/SM/computeb.htm#wp1109861)).
- 4. Identifiez le support de la pile (reportez-vous à la section [Composants de la carte système](file:///C:/data/systems/xps730x/fr/SM/technica.htm#wp1180401)).
- PRECAUTION : si vous sortez la pile de son support avec un objet pointu, prenez garde de ne pas toucher la carte système avec l'objet. Vérifiez<br>que l'outil est inséré entre la pile et son support avant de tenter d'extraire

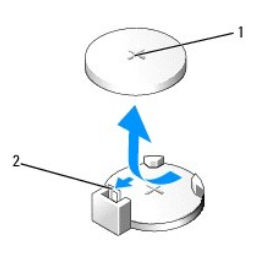

1 Pile (côté positif) 2 Levier d'éjection de la pile

- 5. Poussez avec précaution sur le levier d'éjection de la pile pour la faire sortir.
- 6. Enlevez la pile de votre ordinateur et mettez-la au rebut de façon adéquate.
- 7. Insérez la nouvelle pile dans le support en orientant le côté «+» vers le haut, et engagez-la dans le support.

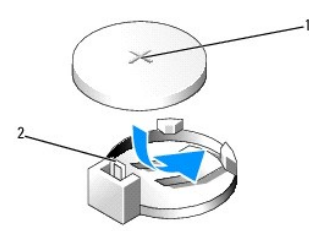

#### 1 Pile (côté positif) 2 Levier d'éjection de la pile

- 8. Réinstallez le capot de l'ordinateur (reportez-vous à la section [Réinstallation du capot](file:///C:/data/systems/xps730x/fr/SM/computeb.htm#wp1109861)).
- 9. Rebranchez l'ordinateur et ses périphériques à leurs prises secteur, puis allumez-les.
- <span id="page-11-0"></span>10. Accédez au programme de configuration du système (reportez-vous à la section [Configuration du système](file:///C:/data/systems/xps730x/fr/SM/system_s.htm#wp1109861)) et restaurez les paramètres notés au cours de l'[étape 1](#page-11-1).

## **Réinstallation du capot**

**Guide technique du système Dell™ XPS™ 730/730X** 

AVERTISSEMENT : avant toute intervention à l'intérieur de votre ordinateur, consultez les consignes de sécurité livrées avec celui-ci. Pour de plus<br>amples renseignements sur les pratiques d'excellence en matière de sécurit

**AVERTISSEMENT : pour prévenir tout risque d'électrocution, débranchez toujours votre ordinateur de la prise secteur avant de retirer le capot.** 

**AVERTISSEMENT : ne faites pas fonctionner votre ordinateur lorsque le capot est retiré (notamment les capots de l'ordinateur, les cadres, les plaques de recouvrement, les caches du panneau avant, etc.).** 

 $\bigwedge$  PRÉCAUTION : vérifiez qu'il y a assez de place sur le plan de travail pour l'ordinateur dont le capot a été retiré (au moins 30 cm, soit 1 pied).

- 1. Suivez les procédures décrites dans la section [Avant de commencer.](file:///C:/data/systems/xps730x/fr/SM/before_y.htm#wp1180146)
- 2. Tirez le loquet de fermeture du capot.

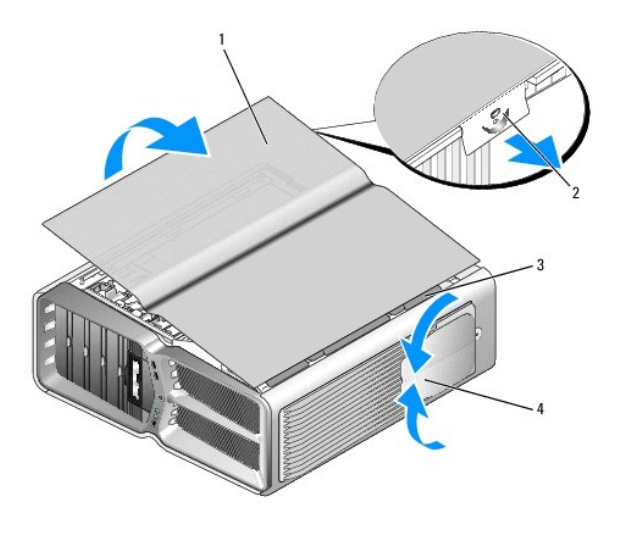

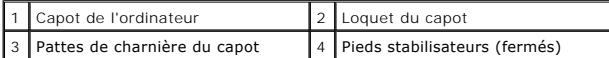

3. Après avoir débloqué le loquet de fermeture, saisissez le capot par les côtés puis faites pivoter le haut du capot pour le dégager de l'ordinateur.

4. Dégagez le capot des charnières puis mettez-le de côté dans un endroit sûr.

5. Pour remettre le capot en place, suivez la procédure de retrait dans l'ordre inverse.

### **Remplacement du socle d'ordinateur Guide technique du système Dell™ XPS™ 730/730X**

- AVERTISSEMENT : votre ordinateur est lourd et peut être difficile à manipuler. Demandez toujours de l'aide avant de tenter de le soulever, de le<br>déplacer ou de l'incliner. Gardez le dos droit pour éviter de vous blesser.
- AVERTISSEMENT : le socle de l'ordinateur doit être installé en permanence. Il permet de stabiliser le système. Sans le socle, l'ordinateur risque<br>de basculer, ce qui pourrait l'endommager ou occasionner des blessures corpo
- 1. Suivez les procédures décrites dans la section [Avant de commencer.](file:///C:/data/systems/xps730x/fr/SM/before_y.htm#wp1180146)
- 2. Desserrez la vis imperdable qui fixe le socle à la base de l'ordinateur.
- 3. Poussez doucement le socle vers l'arrière de l'ordinateur, puis retirez-le.

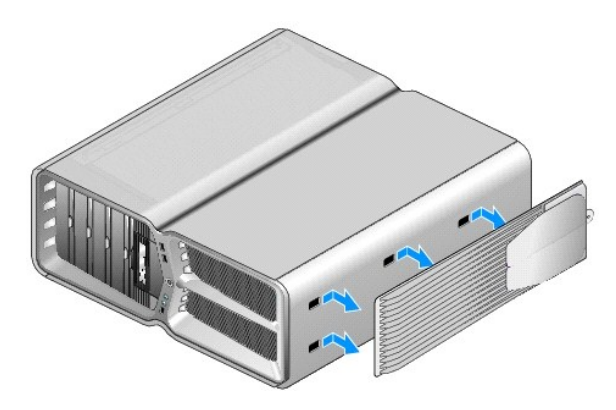

4. Pour remettre le socle de l'ordinateur en place, suivez la procédure de retrait dans l'ordre inverse.

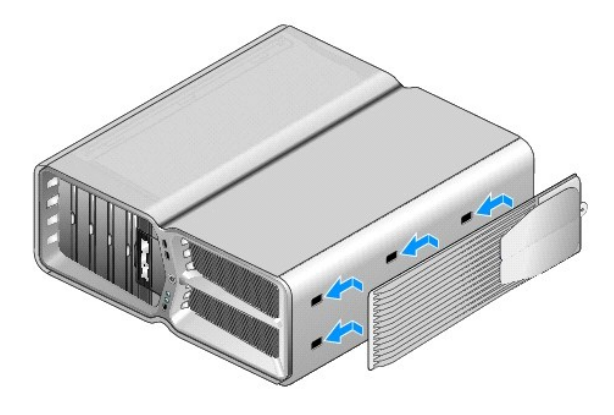

### **Remplacement de l'ensemble dissipateur de chaleur Guide technique du système Dell™ XPS™ 730/730X**

- [Remplacement du dissipateur de chaleur refroidi par air](#page-15-0)
- Remplacement du dissipateur de chaleur refroidi par liqu
- AVERTISSEMENT : avant toute intervention à l'intérieur de votre ordinateur, consultez les consignes de sécurité livrées avec celui-ci. Pour plus<br>d'informations sur les meilleures pratiques en matière de sécurité, consultez
- PRECAUTION : ne suivez la procédure ci-dessous que si vous êtes familiarisé avec les procédures de remplacement de pièces. Toute<br>manipulation incorrecte risquerait d'endommager la carte système. Pour des informations techn

Votre ordinateur utilise une des deux solutions de refroidissement du processeur suivantes : le refroidissement par air ou le refroidissement liquide H2Ceramic<br>(également appelé H2C ou « Hot-to-Cold »).

### <span id="page-15-0"></span>**Remplacement du dissipateur de chaleur refroidi par air**

- 1. Suivez les procédures décrites dans la section [Avant de commencer.](file:///C:/data/systems/xps730x/fr/SM/before_y.htm#wp1180146)
- 2. Retirez le capot de l'ordinateur (reportez-vous à la section [Réinstallation du capot](file:///C:/data/systems/xps730x/fr/SM/computeb.htm#wp1109861)).
- **AVERTISSEMENT : lorsque l'ordinateur est en fonctionnement, le dissipateur de chaleur du processeur peut devenir brûlant. Laissez-le tiédir avant de le manipuler.**
- 3. Desserrez les quatre vis imperdables qui fixent le dissipateur de chaleur au châssis.
- 4. Soulevez délicatement le dissipateur de chaleur pour le retirer du châssis. Vous devrez peut-être incliner légèrement le dissipateur de chaleur pour pouvoir retirer tout l'ensemble.
- 5. Déconnectez le câble du ventilateur du connecteur de ventilateur arrière sur la carte à circuits imprimés des voyants à l'arrière du châssis.

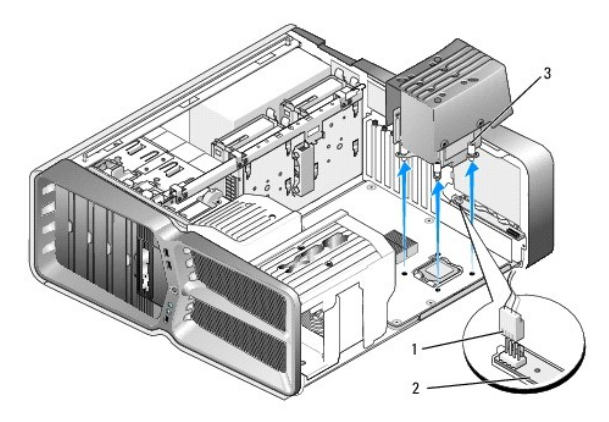

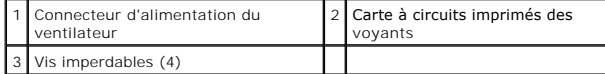

- PRECAUTION : le dissipateur de chaleur est fixé au carénage du ventilateur du processeur. Une fois le carénage retiré, posez-le à l'envers ou sur<br>le côté pour éviter d'endommager la partie thermique du dissipateur.
- PRECAUTION : assurez-vous qu'une graisse thermique appropriée est appliquée sur la partie supérieure du processeur. La graisse thermique est<br>essentielle pour assurer une liaison thermique correcte et obtenir un fonctionnem

6. Pour remplacer le dissipateur de chaleur refroidi par air, appliquez de la graisse thermique sur la partie supérieure du processeur, comme il se doit.

- 7. Alignez les pas de vis du dissipateur de chaleur avec les trous présents sur la base de l'ordinateur, puis serrez les quatre vis pour fixer l'ensemble.
- 8. Connectez le câble du ventilateur au connecteur de ventilateur arrière sur la carte à circuits imprimés des voyants.
- 9. Réinstallez le capot de l'ordinateur (reportez-vous à la section [Réinstallation du capot](file:///C:/data/systems/xps730x/fr/SM/computeb.htm#wp1109861)).

## <span id="page-16-0"></span>**Remplacement du dissipateur de chaleur refroidi par liquide**

- **AVERTISSEMENT : l'ensemble de refroidissement liquide permet le refroidissement des jeux de puce de la carte système en plus du processeur.** Si l'ensemble de refroidissement liquide est remplacé, une solution de refroidissement doit être installée pour éviter la surchauffe du jeu de<br>puces. Sans solution de refroidissement (fourni par Dell ou un tiers), le systè
- 1. Suivez les procédures décrites dans la section **Avant de commencer**
- 2. Retirez le capot de l'ordinateur (reportez-vous à la section [Réinstallation du capot](file:///C:/data/systems/xps730x/fr/SM/computeb.htm#wp1109861)).

**AVERTISSEMENT : lorsque l'ordinateur est en fonctionnement, le dissipateur de chaleur du processeur peut devenir brûlant. Laissez-le tiédir avant de le manipuler.** 

- 3. Prenez les précautions suivantes lorsque vous manipulez l'ensemble de refroidissement liquide.
	- l Vous ne pouvez ni remplacer, ni mettre à niveau l'ensemble de refroidissement liquide. Toute intervention requise doit être effectuée uniquement par un personnel qualifié.
	- L'ensemble de refroidissement liquide de votre système contient un liquide de refroidissement non rechargeable. En cas de fuite du liquide de<br>refroidissement, mettez immédiatement votre système hors tension. Débranchez vot technique Dell.
	- l En cas de contact du liquide de refroidissement avec la peau, lavez à l'eau et au savon. Consultez un médecin en cas d'irritation.
	- l En cas de contact du liquide de refroidissement avec les yeux, rincez immédiatement à l'eau pendant 15 minutes en gardant les paupières ouvertes. Consultez un médecin si l'irritation persiste.
- 4. [Déconnectez le câble du refroidissement liquide du connecteur H2C sur le panneau de commande principal \(reportez](file:///C:/data/systems/xps730x/fr/SM/technica.htm#wp1183671)-vous à la section Panneau de commande principal).
- PRECAUTION : le dissipateur de chaleur du processeur est relié à l'ensemble de refroidissement liquide. Une fois l'ensemble retiré, posez-le à<br>l'envers ou sur le côté pour éviter d'endommager la partie thermique du dissipa
- 5. Desserrez les vis de l'ensemble de refroidissement liquide, puis retirez-le de l'ordinateur et mettez-le de côté.

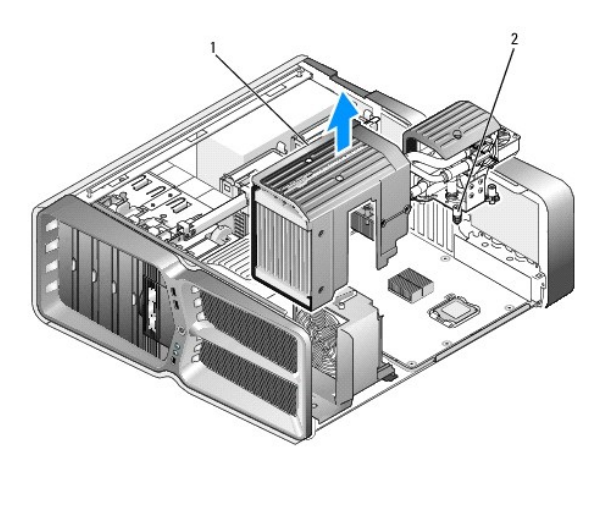

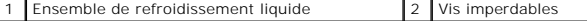

**PRÉCAUTION : assurez-vous qu'une graisse thermique appropriée est appliquée sur la partie supérieure du processeur. La graisse thermique est essentielle pour assurer une liaison thermique correcte et obtenir un fonctionnement optimal du processeur.**

- 6. Pour installer l'ensemble dissipateur de chaleur refroidi par liquide, appliquez de la graisse thermique sur la partie supérieure du processeur, comme il se doit.
- 7. Alignez les pas de vis de l'ensemble de refroidissement liquide avec les trous présents sur la base de l'ordinateur, puis serrez les six vis pour fixer l'ensemble.
- 8. [Connectez le câble du refroidissement liquide au connecteur H2C du panneau de commande principal \(reportez](file:///C:/data/systems/xps730x/fr/SM/technica.htm#wp1183671)-vous à la section Panneau de commande principal).
- 9. Fermez le capot de l'ordinateur (reportez-vous à la section [Réinstallation du capot](file:///C:/data/systems/xps730x/fr/SM/computeb.htm#wp1109861)).
- 10. Branchez l'ordinateur et les périphériques sur leur prise secteur, puis allumez-les.

### **Remplacement de lecteurs Guide technique du système Dell™ XPS™ 730/730X**

- [Remplacement d'un disque dur](#page-18-0)
- [Réinstallation du panneau des lecteurs](#page-22-0)
- [Remplacement du lecteur de disquette \(XPS 730 uniquement\)](#page-23-0)
- Remplacement d'un lecteur de carte
- AVERTISSEMENT : avant toute intervention à l'intérieur de votre ordinateur, consultez les consignes de sécurité livrées avec celui-ci. Pour plus<br>d'informations sur les meilleures pratiques en matière de sécurité, consultez

## <span id="page-18-0"></span>**Remplacement d'un disque dur**

**AVERTISSEMENT : pour prévenir tout risque d'électrocution, débranchez toujours votre ordinateur de la prise secteur avant de retirer le capot.** 

**PRÉCAUTION : si vous remplacez un disque dur contenant des données que vous souhaitez conserver, sauvegardez vos fichiers avant de commencer la procédure.**

- 1. Suivez les procédures décrites dans la section [Avant de commencer.](file:///C:/data/systems/xps730x/fr/SM/before_y.htm#wp1180146)
- 2. Retirez le capot de l'ordinateur (reportez-vous à la section [Réinstallation du capot](file:///C:/data/systems/xps730x/fr/SM/computeb.htm#wp1109861)).
- 3. Déconnectez du disque dur les câbles de données et d'alimentation.

**Dell™ XPS™ 730 :**

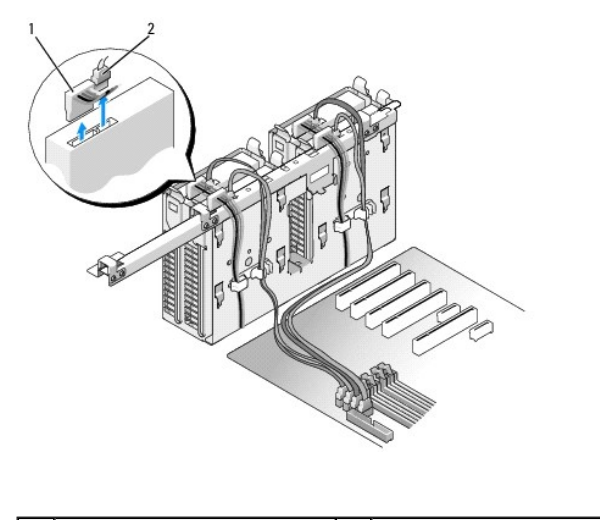

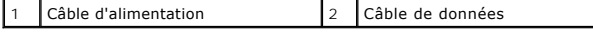

**Dell XPS 730X :**

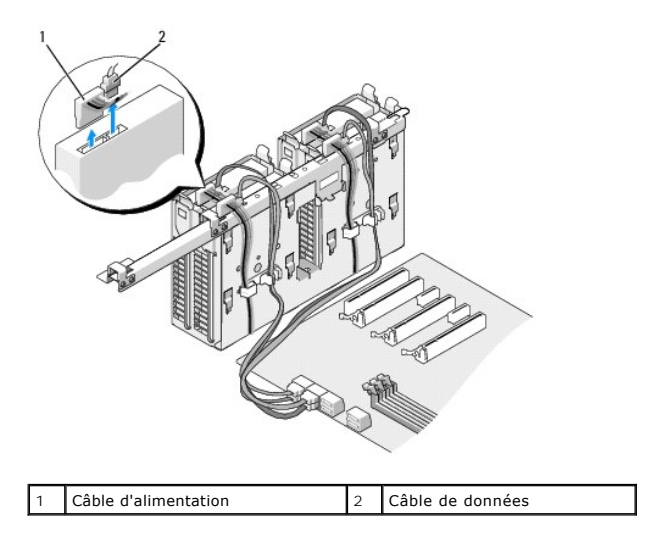

4. Poussez l'une vers l'autre les pattes bleues situées de chaque côté du cadre de montage du disque dur et faites glisser le disque dur vers le haut pour l'extraire de la baie.

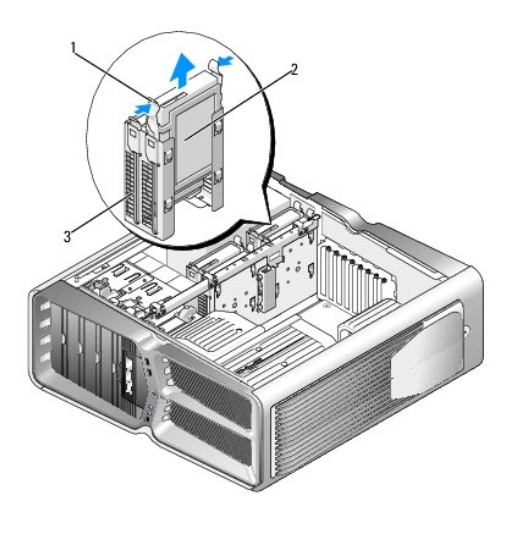

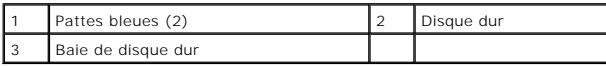

**A REMARQUE : si un support de disque dur est installé à l'intérieur de la baie, retirez-le avant d'installer un nouveau disque dur.** 

5. Préparez le nouveau disque dur à installer et reportez-vous à la documentation fournie pour vérifier qu'il est configuré pour votre ordinateur.

**REMARQUE :** si le disque à installer n'est équipé d'aucun cadre de montage, réutilisez celui du disque d'origine et fixez-le sur le nouveau disque.

### **Disque dur de 3,5" :**

**Retrait :**

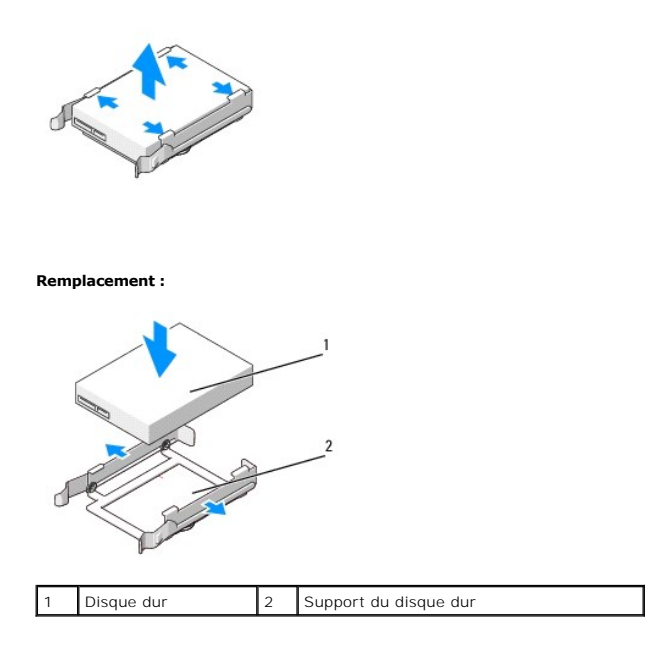

## **Disque dur de 2,5" :**

**Retrait :**

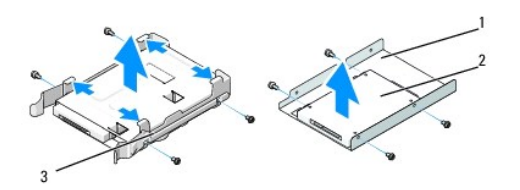

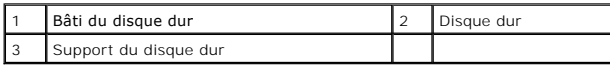

**Remplacement :**

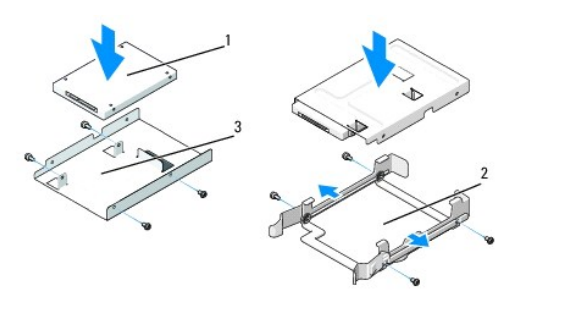

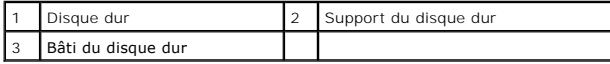

- 6. Vérifiez que la baie de disque dur est vide et accessible.
- 7. Faites glisser le lecteur dans la baie jusqu'à ce qu'il s'enclenche.

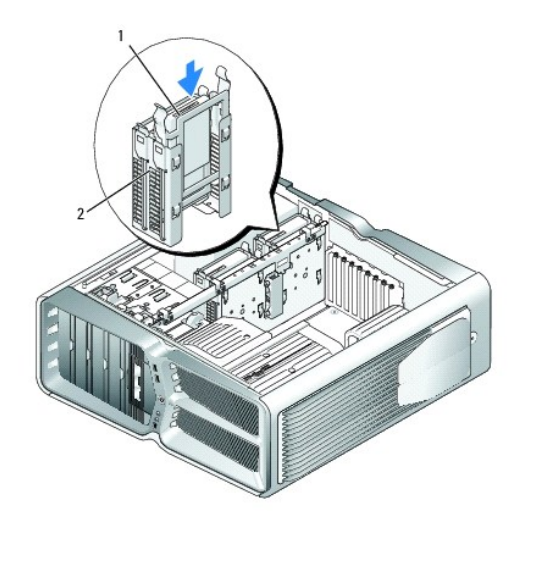

1 Disque dur 2 Baie de disque dur

**PRÉCAUTION : assurez-vous que tous les connecteurs sont correctement câblés et installés.**

- 8. Connectez le câble d'alimentation au disque dur.
- 9. Connectez le câble de données au disque dur.

### **Dell XPS 730 :**

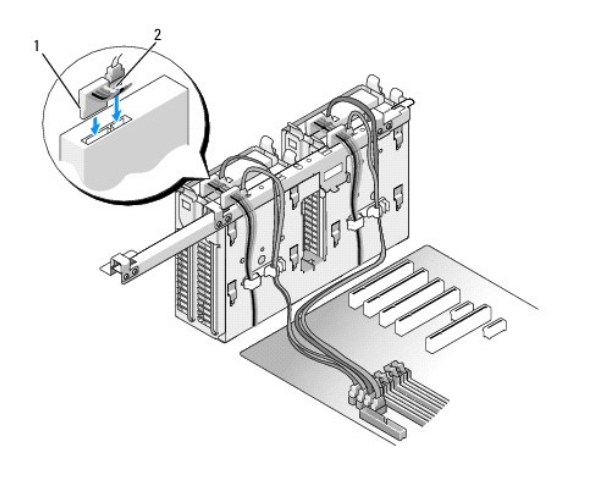

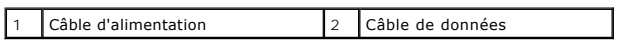

**Dell XPS 730X :**

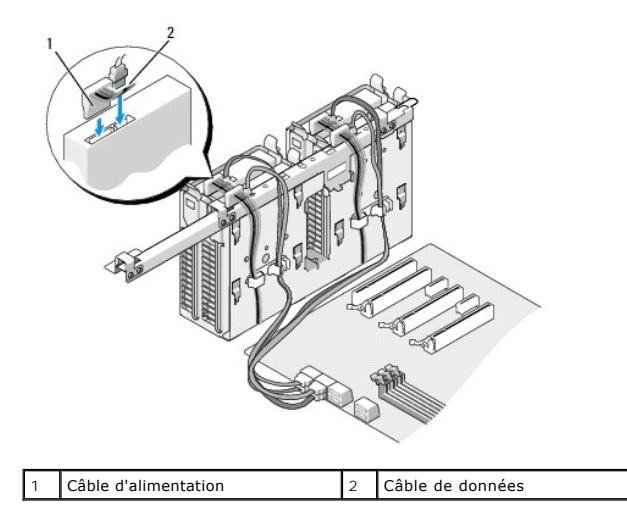

- 10. Réinstallez le capot de l'ordinateur (reportez-vous à la section [Réinstallation du capot](file:///C:/data/systems/xps730x/fr/SM/computeb.htm#wp1109861)).
- 11. Raccordez l'ordinateur et ses périphériques sur leur prise secteur, puis allumez-les.

Consultez la documentation fournie avec le lecteur pour connaître les instructions d'installation du ou des logiciels requis pour le fonctionnement de ce lecteur.

## <span id="page-22-0"></span>**Réinstallation du panneau des lecteurs**

- 1. Suivez les procédures décrites dans la section [Avant de commencer.](file:///C:/data/systems/xps730x/fr/SM/before_y.htm#wp1180146)
- 2. Retirez le capot de l'ordinateur (reportez-vous à la section [Réinstallation du capot](file:///C:/data/systems/xps730x/fr/SM/computeb.htm#wp1109861)).
- 3. Poussez le loquet de fermeture vers la base de l'ordinateur jusqu'à ce que le panneau des lecteurs s'ouvre.

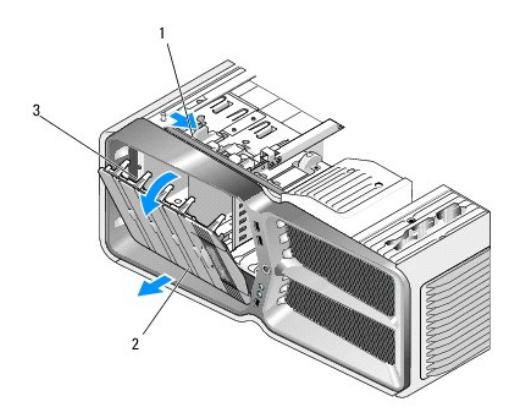

![](_page_22_Picture_108.jpeg)

- 4. Faites pivoter le panneau des lecteurs vers l'extérieur et soulevez-le pour le dégager de ses charnières latérales.
- 5. Rangez le panneau en lieu sûr.
- 6. Pour installer le nouveau panneau des lecteurs, alignez ses pattes avec les charnières latérales.

![](_page_23_Picture_0.jpeg)

![](_page_23_Picture_101.jpeg)

- 7. Faites pivoter le panneau vers l'ordinateur jusqu'à ce qu'il s'enclenche.
- 8. Réinstallez le capot de l'ordinateur (reportez-vous à la section [Réinstallation du capot](file:///C:/data/systems/xps730x/fr/SM/computeb.htm#wp1109861)).

# <span id="page-23-0"></span>**Remplacement du lecteur de disquette (XPS 730 uniquement)**

- 1. Suivez les procédures décrites dans la section [Avant de commencer.](file:///C:/data/systems/xps730x/fr/SM/before_y.htm#wp1180146)
- 2. Retirez le capot de l'ordinateur (reportez-vous à la section [Réinstallation du capot](file:///C:/data/systems/xps730x/fr/SM/computeb.htm#wp1109861)).
- 3. Retirez le panneau des lecteurs (reportez-vous à la section [Réinstallation du panneau des lecteurs](#page-22-0)).
- 4. Déconnectez le câble d'alimentation et le câble de données enfichés à l'arrière du lecteur de disquette.

![](_page_23_Picture_9.jpeg)

1 Câble d'alimentation  $\begin{bmatrix} 2 \\ 2 \end{bmatrix}$  Câble de données du lecteur de disquette

<sup>5.</sup> Poussez le loquet de fermeture vers la base de l'ordinateur pour libérer la vis à épaulement, puis retirez le lecteur de la baie.

![](_page_24_Picture_0.jpeg)

6. Si aucune vis n'est fixée au nouveau lecteur, vérifiez si des vis à épaulement se trouvent à l'intérieur du cache. Le cas échéant, installez ces vis sur le nouveau lecteur.

![](_page_24_Figure_2.jpeg)

![](_page_24_Picture_53.jpeg)

7. Insérez le lecteur dans la baie jusqu'à ce qu'il s'y enclenche.

![](_page_24_Figure_5.jpeg)

8. Connectez le câble d'alimentation et le câble de données à l'arrière du lecteur de disquette.

- 9. Vérifiez toutes les connexions des câbles et repliez ceux-ci de manière à ne pas gêner la circulation de l'air.
- 10. Réinstallez le panneau des lecteurs (reportez-vous à la section [Réinstallation du panneau des lecteurs](#page-22-0)).
- 11. Réinstallez le capot de l'ordinateur (reportez-vous à la section [Réinstallation du capot](file:///C:/data/systems/xps730x/fr/SM/computeb.htm#wp1109861)).
- 12. Branchez l'ordinateur et les périphériques sur leur prise secteur, puis allumez-les.

Consultez la documentation fournie avec le lecteur pour connaître les instructions d'installation du ou des logiciels requis pour le fonctionnement de ce lecteur.

13. Accédez au programme de configuration du système (reportez-vous à la section [Configuration du système](file:///C:/data/systems/xps730x/fr/SM/system_s.htm#wp1109861)) et sélectionnez l'option **Diskettte Drive** (Lecteur de disquette) appropriée.

### **Remplacement d'un lecteur optique**

- 1. Suivez les procédures décrites dans la section [Avant de commencer.](file:///C:/data/systems/xps730x/fr/SM/before_y.htm#wp1180146)
- 2. Retirez le capot de l'ordinateur (reportez-vous à la section [Réinstallation du capot](file:///C:/data/systems/xps730x/fr/SM/computeb.htm#wp1109861)).
- 3. Retirez le panneau des lecteurs (reportez-vous à la section [Réinstallation du panneau des lecteurs](#page-22-0)).
- 4. Déconnectez le câble d'alimentation et le câble de données à l'arrière du lecteur.

**REMARQUE :** si vous désinstallez le seul lecteur optique dont vous disposez et si vous n'avez pas l'intention de le remplacer pour le moment, déconnectez le câble de données de la carte système et mettez-le de côté.

![](_page_25_Picture_12.jpeg)

![](_page_25_Picture_134.jpeg)

5. Poussez le loquet de déverrouillage vers la base de l'ordinateur pour libérer la vis à épaulement, puis retirez le lecteur optique de la baie.

![](_page_26_Picture_0.jpeg)

![](_page_26_Picture_69.jpeg)

6. Pour remplacer le lecteur optique, préparez le lecteur à installer et reportez-vous à la documentation fournie pour vérifier qu'il est configuré pour votre ordinateur.

**REMARQUE :** si vous installez un lecteur IDE, configurez-le pour le paramètre de sélection de câble.

7. Si aucune vis n'est fixée au lecteur, vérifiez si des vis se trouvent à l'intérieur du panneau de lecteurs. Le cas échéant, installez-les sur le nouveau lecteur.

![](_page_26_Figure_5.jpeg)

![](_page_26_Picture_70.jpeg)

8. Insérez doucement le lecteur dans la baie jusqu'à ce qu'il s'y enclenche.

![](_page_26_Figure_8.jpeg)

9. Reliez le câble d'alimentation et le câble de données au lecteur optique.

Pour identifier les connecteurs de la carte système, reportez-vous à la section [Composants de la carte système](file:///C:/data/systems/xps730x/fr/SM/technica.htm#wp1180401).

![](_page_27_Picture_2.jpeg)

 $\begin{array}{|c|c|c|c|}\n\hline\n\text{Câble d'alimentation} & 2 & \text{Câble de données}\n\end{array}$ 

- 10. Vérifiez toutes les connexions des câbles et repliez ceux-ci de manière à ne pas gêner la circulation de l'air.
- 11. Réinstallez le panneau des lecteurs (reportez-vous à la section [Réinstallation du panneau des lecteurs](#page-22-0)).
- 12. Réinstallez le capot de l'ordinateur (reportez-vous à la section [Réinstallation du capot](file:///C:/data/systems/xps730x/fr/SM/computeb.htm#wp1109861)).
- 13. Branchez l'ordinateur et les périphériques sur leur prise secteur, puis allumez-les.

Consultez la documentation fournie avec le lecteur pour connaître les instructions d'installation du ou des logiciels requis pour le fonctionnement de ce lecteur.

14. Accédez au programme de configuration du système (reportez-vous à la section [Configuration du système](file:///C:/data/systems/xps730x/fr/SM/system_s.htm#wp1109861)) et sélectionnez l'option **Drive** (Lecteur) appropriée.

## <span id="page-27-0"></span>**Remplacement d'un lecteur de carte**

- 1. Suivez les procédures décrites dans la section [Avant de commencer.](file:///C:/data/systems/xps730x/fr/SM/before_y.htm#wp1180146)
- 2. Retirez le capot de l'ordinateur (reportez-vous à la section [Réinstallation du capot](file:///C:/data/systems/xps730x/fr/SM/computeb.htm#wp1109861)).
- 3. Retirez le panneau des lecteurs (reportez-vous à la section [Réinstallation du panneau des lecteurs](#page-22-0)).
- 4. Déconnectez le câble de l'arrière du lecteur de carte.

![](_page_28_Picture_0.jpeg)

5. Poussez le loquet de fermeture vers la base de l'ordinateur pour libérer la vis à épaulement, puis retirez le lecteur de la baie.

![](_page_28_Picture_2.jpeg)

1 Loquet de déverrouillage du lecteur 2 Lecteur de carte

6. Si aucune vis n'est fixée au lecteur de carte, vérifiez si des vis à épaulement se trouvent à l'intérieur du panneau des lecteurs. Le cas échéant, installez ces vis sur le nouveau lecteur.

![](_page_28_Figure_5.jpeg)

7. Insérez le lecteur dans la baie jusqu'à ce qu'il s'y enclenche.

![](_page_29_Picture_0.jpeg)

1 Loquet de déverrouillage du lecteur | 2 Lecteur de carte

- 8. Connectez le câble à l'arrière du lecteur de carte.
- 9. Vérifiez toutes les connexions des câbles et repliez ceux-ci de manière à ne pas gêner la circulation de l'air.
- 10. Réinstallez le panneau des lecteurs (reportez-vous à la section [Réinstallation du panneau des lecteurs](#page-22-0)).
- 11. Réinstallez le capot de l'ordinateur (reportez-vous à la section [Réinstallation du capot](file:///C:/data/systems/xps730x/fr/SM/computeb.htm#wp1109861)).
- 12. Branchez l'ordinateur et les périphériques sur leur prise secteur, puis allumez-les.

Consultez la documentation fournie avec le lecteur pour connaître les instructions d'installation du ou des logiciels requis pour le fonctionnement de ce lecteur.

13. Accédez au programme de configuration du système (reportez-vous à la section [Configuration du système](file:///C:/data/systems/xps730x/fr/SM/system_s.htm#wp1109861)) et sélectionnez l'option appropriée **USB for FlexBay** (USB pour baie modulaire).

### **Remplacement des ventilateurs Guide technique du système Dell™ XPS™ 730/730X**

- AVERTISSEMENT : avant toute intervention à l'intérieur de votre ordinateur, consultez les consignes de sécurité livrées avec celui-ci. Pour de plus<br>amples renseignements sur les pratiques d'excellence en matière de sécurit
- <span id="page-30-0"></span>AVERTISSEMENT : pour éviter tout risque d'électrocution, de lacérations provoquées par les pales de ventilateur en mouvement ou toute autre<br>blessure, débranchez systématiquement l'ordinateur de la prise électrique avant de

### **Retrait des carénages du ventilateur de l'emplacement de carte et du processeur**

- 1. Suivez les procédures décrites dans la section [Avant de commencer.](file:///C:/data/systems/xps730x/fr/SM/before_y.htm#wp1180146)
- 2. Retirez le capot de l'ordinateur (reportez-vous à la section [Réinstallation du capot](file:///C:/data/systems/xps730x/fr/SM/computeb.htm#wp1109861)).
- 3. Retirez les vis imperdables sur le dessus du carénage que vous retirez, puis soulevez le carénage pour le retirer du châssis.

### **Remplacement de l'ensemble ventilateur d'emplacement de carte**

- 1. Retirez le carénage du ventilateur d'emplacement de carte (reportez-vous à la section Retrait des carénages du ventilateur de l'emplacement de carte et du processeur).
- 2. Retirez toute carte d'extension pleine longueur (reportez-vous à la section [Remplacement des cartes PCI et PCI Express](file:///C:/data/systems/xps730x/fr/SM/cards.htm#wp1190196)).
- 3. Débranchez le câble du ventilateur du connecteur FAN\_CAGE de la carte système.
- 4. Retirez les vis avant et arrière présentes sur la base du bâti du ventilateur.
- 5. Tirez le bâti du ventilateur vers l'arrière du châssis pour dégager les pattes du bâti.
- 6. Soulevez le bâti hors du châssis.

![](_page_30_Picture_16.jpeg)

|     | Logement du bâti | . Bâti du ventilateur |
|-----|------------------|-----------------------|
| נ ו | - 12             |                       |

<sup>7.</sup> Pour installer l'ensemble ventilateur d'emplacement de carte, connectez le câble du ventilateur au connecteur FAN\_CAGE situé sur la carte système (reportez-vous à la section [Panneau de commande principal\)](file:///C:/data/systems/xps730x/fr/SM/technica.htm#wp1183671).

- 8. Alignez les pattes du bâti du ventilateur avec les emplacements du châssis. Insérez les pattes et poussez le bâti vers l'avant du châssis.
- 9. Vissez les vis de fixation du ventilateur présentes à l'avant et à l'arrière du bâti du ventilateur.
- 10. Réinstallez toute carte d'extension retirée (reportez-vous à la section [Remplacement d'une carte PCI ou PCI Express](file:///C:/data/systems/xps730x/fr/SM/cards.htm#wp1193437)).
- 11. Réinstallez le carénage du ventilateur de la carte PCI, ainisi que ses vis imperdables.
- 12. Réinstallez le capot de l'ordinateur (reportez-vous à la section [Réinstallation du capot](file:///C:/data/systems/xps730x/fr/SM/computeb.htm#wp1109861)).
- 13. Rebranchez l'ordinateur et ses périphériques à leurs prises secteur, puis allumez-les.

### **Remplacement de l'ensemble ventilateur du processeur**

1. Retirez le carénage du ventilateur d'emplacement de carte (reportez-vous à la section Retrait des carénages du ventilateur de l'emplacement de carte et du pr

![](_page_31_Picture_8.jpeg)

![](_page_31_Picture_159.jpeg)

- 2. Retirez le carénage du ventilateur du processeur (reportez-vous à la section Retrait des carénages du ventilateur de l'emplacement de carte et du processeur).
- 3. [Déconnectez le câble du ventilateur du connecteur FAN\\_CPU\\_FRONT du panneau de commande principal \(reportez](file:///C:/data/systems/xps730x/fr/SM/technica.htm#wp1183671)-vous à la section Panneau de de principal)
- 4. Desserrez les vis imperdables qui fixent le carénage du ventilateur du processeur sur le châssis, puis faites pivoter le carénage dans sa position d'origine.
- 5. Pour installer l'ensemble ventilateur du processeur, alignez les encoches de charnières du carénage du ventilateur du processeur avec les guides correspondants du châssis.
- 6. Faites tourner doucement le carénage du ventilateur du processeur vers le ventilateur, puis serrez les deux vis imperdables.
- 7. Connectez le câble du ventilateur du connecteur de ventilateur arrière sur la carte à circuits imprimés des voyants à l'arrière du châssis.
- 8. Réinstallez le carénage du ventilateur du processeur sur l'ensemble ventilateur du processeur, puis serrez les deux vis imperdables.
- 9. Réinstallez le capot de l'ordinateur (reportez-vous à la section [Réinstallation du capot](file:///C:/data/systems/xps730x/fr/SM/computeb.htm#wp1109861)).
- 10. Branchez l'ordinateur et les périphériques sur leur prise secteur, puis allumez-les.

### **Remplacement du ventilateur du disque dur**

- 1. Suivez les procédures décrites dans la section [Avant de commencer.](file:///C:/data/systems/xps730x/fr/SM/before_y.htm#wp1180146)
- 2. Retirez le capot de l'ordinateur (reportez-vous à la section [Réinstallation du capot](file:///C:/data/systems/xps730x/fr/SM/computeb.htm#wp1109861)).
- 3. Retirez tous les modules de mémoire installés (reportez-vous à la section [Remplacement de module\(s\) de mémoire](file:///C:/data/systems/xps730x/fr/SM/memory.htm#wp1188716)).
- 4. [Déconnectez le câble du ventilateur du connecteur FAN\\_CPU\\_FRONT du panneau de commande principal \(reportez](file:///C:/data/systems/xps730x/fr/SM/technica.htm#wp1183671)-vous à la section Panneau de ande principal).
- 5. Appuyez sur le loquet de dégagement situé sur le ventilateur du disque dur, faites glisser ce dernier pour l'extraire de sa baie, puis soulevez-le pour le retirer de l'ordinateur.

![](_page_32_Picture_6.jpeg)

6. Pour installer le ventilateur du disque dur, faites glisser le ventilateur entre les baies de disques durs jusqu'à ce qu'il s'enclenche.

- 7. [Connectez le câble du ventilateur au connecteur FAN\\_HDD du panneau de commande principal \(reportez](file:///C:/data/systems/xps730x/fr/SM/technica.htm#wp1183671)-vous à la section Panneau de commande principal).
- 8. Réinstallez le capot de l'ordinateur (reportez-vous à la section Réinstallation du capot).
- 9. Rebranchez l'ordinateur et ses périphériques à leurs prises secteur, puis allumez-les.

### **Remplacement du panneau de commande principal Guide technique du système Dell™ XPS™ 730/730X**

- AVERTISSEMENT : avant toute intervention à l'intérieur de votre ordinateur, consultez les consignes de sécurité livrées avec celui-ci. Pour de plus<br>amples renseignements sur les meilleures pratiques en matière de sécurité,
- 1. Suivez les procédures décrites dans la section **Avant de commencer**
- 2. Retirez le capot de l'ordinateur (reportez-vous à la section [Réinstallation du capot](file:///C:/data/systems/xps730x/fr/SM/computeb.htm#wp1109861)).
- 3. Retirez les carénages de ventilateur (reportez-vous à la section [Retrait des carénages du ventilateur de l'emplacement de carte et du processeur](file:///C:/data/systems/xps730x/fr/SM/fans.htm#wp1180416)).
- 4. Retirez l'ensemble emplacement de carte (reportez-vous à la section [Remplacement de l'ensemble ventilateur d'emplacement de carte\)](file:///C:/data/systems/xps730x/fr/SM/fans.htm#wp1180427).
- 5. Retirez l'ensemble ventilateur du processeur (reportez-vous à la section [Remplacement de l'ensemble ventilateur du processeur](file:///C:/data/systems/xps730x/fr/SM/fans.htm#wp1180502)).
- 6. Déconnectez tous les câbles du panneau de commande principal.
- 7. Retirez les trois vis qui fixent le panneau de commande principal au plateau métallique.
- 8. Retirez le panneau de commande principal.

![](_page_33_Picture_11.jpeg)

![](_page_33_Picture_178.jpeg)

- 9. Pour réinstaller le panneau de commande principal, orientez le panneau sur le plateau métallique.
- 10. Remettez en place les trois vis pour fixer l'ensemble panneau de commande principal au plateau métallique.
- 11. Reconnectez tous les câbles au panneau de commande principal.
- 12. Réinstallez l'ensemble ventilateur du processeur (reportez-vous à la section [Remplacement de l'ensemble ventilateur du processeur](file:///C:/data/systems/xps730x/fr/SM/fans.htm#wp1180502))
- 13. Réinstallez l'ensemble ventilateur des cartes (reportez-vous à la section [Remplacement de l'ensemble ventilateur d'emplacement de carte](file:///C:/data/systems/xps730x/fr/SM/fans.htm#wp1180427)).
- 14. Réinstallez les carénages de ventilateur.
- 15. Réinstallez le capot de l'ordinateur (reportez-vous à la section [Réinstallation du capot](file:///C:/data/systems/xps730x/fr/SM/computeb.htm#wp1109861)).

## **Remplacement de module(s) de mémoire**

**Guide technique du système Dell™ XPS™ 730/730X** 

- AVERTISSEMENT : avant toute intervention à l'intérieur de votre ordinateur, consultez les consignes de sécurité livrées avec celui-ci. Pour plus<br>d'informations sur les meilleures pratiques en matière de sécurité, consultez
- 1. Suivez les procédures décrites dans la section [Avant de commencer.](file:///C:/data/systems/xps730x/fr/SM/before_y.htm#wp1180146)
- 2. Retirez le capot de l'ordinateur (reportez-vous à la section [Réinstallation du capot](file:///C:/data/systems/xps730x/fr/SM/computeb.htm#wp1109861)).
- 3. Identifiez les modules de mémoire sur la carte système (reportez-vous à la section [Composants de la carte système](file:///C:/data/systems/xps730x/fr/SM/technica.htm#wp1180401)).
- 4. Écartez les pinces de fixation situées à chaque extrémité du connecteur du module de mémoire.

![](_page_34_Figure_8.jpeg)

![](_page_34_Picture_136.jpeg)

5. Saisissez le module et tirez-le vers le haut.

Si vous avez des difficultés à retirer le module, déplacez-le doucement d'avant en arrière pour le dégager de son connecteur.

#### **PRÉCAUTION : n'installez aucun module de mémoire à code correcteur d'erreurs (ECC).**

6. Veillez à installer un module de mémoire dans le logement le plus proche du processeur (DIMM 0) avant d'installer les modules dans les autres connecteurs.

![](_page_34_Picture_14.jpeg)

**Dell™ XPS™ 730 :**

![](_page_34_Picture_137.jpeg)

**Dell XPS 730X :**

![](_page_35_Figure_0.jpeg)

7. Alignez l'encoche située sur la partie inférieure du module avec la patte qui se trouve sur le connecteur.

![](_page_35_Figure_2.jpeg)

![](_page_35_Picture_114.jpeg)

- **PRÉCAUTION : pour éviter d'endommager le module de mémoire, enfoncez-le dans le connecteur en appliquant une force égale à chaque extrémité du module.**
- 8. Insérez le module dans le connecteur jusqu'à ce qu'il se mette en place.

Si le module est correctement inséré, les pinces de fixation doivent s'enclencher dans les encoches se trouvant à chaque extrémité du module.

![](_page_35_Picture_7.jpeg)

- 9. Réinstallez le capot de l'ordinateur (reportez-vous à la section [Réinstallation du capot](file:///C:/data/systems/xps730x/fr/SM/computeb.htm#wp1109861)).
- 10. Rebranchez l'ordinateur et ses périphériques à leurs prises secteur, puis allumez-les.

Si un message s'affiche pour indiquer que la taille de la mémoire a changé, appuyez sur <F1> pour continuer.

- 11. Ouvrez une session sur l'ordinateur.
- 12. Cliquez avec le bouton droit de la souris sur l'icône **Poste de travail** du bureau Microsoft® Windows®, puis sur **Propriétés**.
- 13. Cliquez sur l'onglet **Général**.
- 14. Pour vérifier que la mémoire est correctement installée, contrôlez la quantité de mémoire (RAM) indiquée.

### **Remplacement du bloc d'alimentation Guide technique du système Dell™ XPS™ 730/730X**

AVERTISSEMENT : avant toute intervention à l'intérieur de votre ordinateur, consultez les consignes de sécurité livrées avec celui-ci. Pour des<br>informations supplémentaires sur les consignes de sécurité, reportez-vous à la

**AVERTISSEMENT : pour prévenir tout risque d'électrocution, débranchez toujours votre ordinateur de la prise secteur avant de retirer le capot.** 

- 1. Suivez les procédures décrites dans la section [Avant de commencer.](file:///C:/data/systems/xps730x/fr/SM/before_y.htm#wp1180146)
- 2. Retirez le capot de l'ordinateur (reportez-vous à la section [Réinstallation du capot](file:///C:/data/systems/xps730x/fr/SM/computeb.htm#wp1109861)).
- 3. Retirez tous les disques durs installés dans les baies de disques durs internes (reportez-vous à la section [Remplacement d'un disque dur](file:///C:/data/systems/xps730x/fr/SM/drives.htm#wp1180238)).
- 4. Le cas échéant, retirez le ventilateur de disque dur existant (reportez-vous à la section [Remplacement du ventilateur du disque dur](file:///C:/data/systems/xps730x/fr/SM/fans.htm#wp1180770)).
- 5. Retirez les deux vis qui fixent la baie de disque dur avant au châssis.
- 6. Retirez la baie de disque dur avant du châssis.

![](_page_37_Picture_10.jpeg)

7. Retirez les quatre vis qui fixent le bloc d'alimentation à l'arrière du châssis de l'ordinateur.

8. Déconnectez le faisceau du bloc d'alimentation en appuyant sur les deux pattes et en le tirant vers l'arrière.

![](_page_38_Picture_0.jpeg)

![](_page_38_Picture_102.jpeg)

- 9. Faites glisser le bloc d'alimentation vers l'avant de l'ordinateur pour le libérer des pattes de fixation du châssis.
- 10. Faites glisser le bloc d'alimentation vers la zone de la baie de disque dur afin de dégager le bord saillant du châssis, puis soulevez le bloc pour l'extraire de l'ordinateur.
- 11. Pour remplacer le bloc d'alimentation, insérez le nouveau bloc d'alimentation pour le mettre en place, en vérifiant que les pattes situées sur la paroi arrière du châssis de l'ordinateur s'enclenchent.
- 12. Remettez en place les quatre vis qui fixent le bloc d'alimentation à l'arrière du châssis.
- 13. Reconnectez le faisceau au bloc d'alimentation.
- 14. Réinstallez les deux baies de disque dur.
- 15. Remettez en place tous les disques durs installés dans les baies de disques durs internes (reportez-vous à la section [Remplacement d'un disque dur](file:///C:/data/systems/xps730x/fr/SM/drives.htm#wp1180238)).
- 16. Le cas échéant, réinstallez le ventilateur de disque dur existant (reportez- vous à la section [Remplacement du ventilateur du disque dur\)](file:///C:/data/systems/xps730x/fr/SM/fans.htm#wp1180770).
- 17. Reconnectez chaque cordon d'alimentation CC précédemment connecté, en les réacheminant comme dans le schéma d'origine.
- 18. Réinstallez le capot de l'ordinateur (reportez-vous à la section [Réinstallation du capot](file:///C:/data/systems/xps730x/fr/SM/computeb.htm#wp1109861)).
- 19. Rebranchez l'ordinateur et ses périphériques à leurs prises secteur, puis allumez-les.

#### **Remplacement du processeur Guide technique du système Dell™ XPS™ 730/730X**

- Retrait du processeur
- **O** Installation du proces
- AVERTISSEMENT : avant toute intervention à l'intérieur de votre ordinateur, consultez les consignes de sécurité livrées avec celui-ci. Pour plus<br>d'informations sur les meilleures pratiques en matière de sécurité, consultez
- PRECAUTION : ne suivez la procédure ci-dessous que si vous êtes familiarisé avec les procédures de remplacement de pièces. Toute<br>manipulation incorrecte risquerait d'endommager la carte système. Pour des informations techn
- 1. Suivez les procédures décrites dans la section [Avant de commencer.](file:///C:/data/systems/xps730x/fr/SM/before_y.htm#wp1180146)
- 2. Retirez le capot de l'ordinateur (reportez-vous à la section [Réinstallation du capot](file:///C:/data/systems/xps730x/fr/SM/computeb.htm#wp1109861)).

**AVERTISSEMENT : malgré son blindage en plastique, l'ensemble dissipateur de chaleur peut devenir très chaud au cours d'une utilisation normale. Laissez-le refroidir avant de le manipuler.** 

- 3. Débranchez les câbles d'alimentation enfichés dans les connecteurs ATX\_POWER et ATX\_CPU de la carte système (reportez-vous à la section [Composants de la carte système](file:///C:/data/systems/xps730x/fr/SM/technica.htm#wp1180401)).
- 4. [Retirez le ventilateur et l'ensemble dissipateur de chaleur du processeur de votre ordinateur \(reportez-](file:///C:/data/systems/xps730x/fr/SM/fans.htm#wp1180502)vous à la section Remplacement de l'ensemble ventilateur du processeur).

**REMARQUE :** à moins qu'un nouveau dissipateur de chaleur soit nécessaire pour le nouveau processeur, réutilisez l'ensemble dissipateur de chaleur d'origine lorsque vous remplacez le processeur.

- 5. Appuyez puis poussez sur le levier de dégagement pour le libérer de la languette de fixation.
- 6. Ouvrez le capot du processeur, si nécessaire.

## <span id="page-39-0"></span>**Retrait du processeur**

![](_page_39_Figure_15.jpeg)

![](_page_39_Picture_163.jpeg)

△ PRÉCAUTION : lorsque vous retirez ou remplacez le processeur, ne touchez pas les broches à l'intérieur du support et veillez à ce qu'aucun objet **ne tombe sur ces broches.**

7. Soulevez le processeur pour le retirer de son support, puis mettez-le de côté en lieu sûr.

Laissez le levier d'éjection ouvert afin que le support soit prêt à accueillir le nouveau processeur.

8. Déballez le nouveau processeur en prenant garde à ne pas en toucher le dessous.

### <span id="page-40-0"></span>**Installation du processeur**

![](_page_40_Figure_3.jpeg)

![](_page_40_Picture_148.jpeg)

9. Si le levier d'éjection du support n'est pas complètement relevé, relevez-le.

- △ PRÉCAUTION : les broches du support sont fragiles. Pour éviter de les endommager, vérifiez que le processeur est correctement aligné avec le **support et ne forcez pas. Veillez à ne pas toucher ni tordre les broches de la carte système.**
- 10. Alignez les encoches avant et arrière du processeur avec celles du support.
- 11. Alignez les coins de la broche 1 du processeur et du support.
- **PRÉCAUTION : pour éviter tout dommage, assurez-vous que le processeur est correctement aligné sur le support et n'exercez pas une pression excessive quand vous le mettez en place.**
- 12. Placez doucement le processeur à l'intérieur du support et vérifiez qu'il est correctement installé.
- 13. Une fois le processeur installé dans son support, fermez son capot, s'il y a lieu.

Vérifiez que la languette du capot du processeur est placée sous le loquet central du capot.

- 14. Faites pivoter le levier de dégagement du support en position de fermeture et engagez-le pour fixer fermement le processeur.
- 15. Enlevez la pâte thermoconductible qui se trouve sous le dissipateur de chaleur.
- **PRÉCAUTION : veillez à appliquer une nouvelle couche de graisse thermique. La nouvelle graisse est essentielle pour assurer une liaison thermique correcte et obtenir un fonctionnement optimal du processeur.**
- 16. Appliquez la nouvelle pâte thermoconductible sur la partie supérieure du processeur.
- 17. Installez le ventilateur et le dissipateur de chaleur du processeur (reportez- vous à la section [Remplacement de l'ensemble dissipateur de chaleur](file:///C:/data/systems/xps730x/fr/SM/cooling_.htm#wp1185253)).

## **PRÉCAUTION : vérifiez que le bloc ventilateur-dissipateur de chaleur est correctement installé.**

- 18. Réinstallez le capot de l'ordinateur (reportez-vous à la section [Réinstallation du capot](file:///C:/data/systems/xps730x/fr/SM/computeb.htm#wp1109861)).
- 19. Rebranchez l'ordinateur et ses périphériques à leurs prises secteur, puis allumez-les.

## **Remplacement de la carte système**

**Guide technique du système Dell™ XPS™ 730/730X** 

- AVERTISSEMENT : avant toute intervention à l'intérieur de votre ordinateur, consultez les consignes de sécurité livrées avec celui-ci. Pour de plus<br>amples renseignements sur les meilleures pratiques en matière de sécurité,
- 1. Suivez les procédures décrites dans la section **Avant de commencer**
- 2. Retirez le capot de l'ordinateur (reportez-vous à la section [Réinstallation du capot](file:///C:/data/systems/xps730x/fr/SM/computeb.htm#wp1109861)).
- 3. Retirez toute carte d'extension pleine longueur (reportez-vous à la section [Remplacement des cartes PCI et PCI Express](file:///C:/data/systems/xps730x/fr/SM/cards.htm#wp1190196)).
- 4. Retirez tout composant pouvant gêner l'accès à la carte système.
- 5. Débranchez tous les câbles de la carte système.
- **PRÉCAUTION : avant de retirer la carte système existante, comparez-la avec la nouvelle pour vérifier que celle-ci présente la configuration appropriée.**
- 6. Retirez les deux vis qui fixent l'ensemble carte système au châssis, puis tirez sur les deux pattes pour faire glisser l'ensemble carte système vers l'avant de l'ordinateur.

![](_page_42_Picture_11.jpeg)

![](_page_42_Picture_153.jpeg)

#### **PRÉCAUTION : la carte système et le plateau métallique sont connectés et se retirent en un seul bloc.**

7. Soulevez délicatement l'ensemble carte système et retirez-le de l'ordinateur.

#### **PRÉCAUTION : avant de retirer la carte système existante, comparez-la avec la nouvelle pour vérifier que celle-ci présente la configuration appropriée.**

**REMARQUE :** il est possible que certains composants et connecteurs d'une nouvelle carte se trouvent à un emplacement différent de celui qu'ils avaient sur l'ancienne carte système.

*K* REMARQUE : le positionnement des cavaliers sur une carte système de remplacement est prédéfini en usine.

8. Le cas échéant, transférez des composants de l'ancienne carte système sur la carte de remplacement.

9. Orientez l'ensemble carte système en alignant les encoches au bas de la carte avec les languettes situées sur l'ordinateur.

- 10. Faites glisser l'assemblage de la carte système vers l'arrière de l'ordinateur, jusqu'à ce que vous entendiez un déclic.
- 11. Remettez en place les deux vis pour fixer l'ensemble carte système au châssis.
- 12. Réinstallez toute carte d'extension retirée (reportez-vous à la section [Remplacement d'une carte PCI ou PCI Express](file:///C:/data/systems/xps730x/fr/SM/cards.htm#wp1193437)).
- 13. Remettez en place les composants et les câbles que vous aviez retirés de l'ancienne carte système.
- 14. Reconnectez tous les câbles à la carte système.
- 15. Réinstallez le capot de l'ordinateur (reportez-vous à la section [Réinstallation du capot](file:///C:/data/systems/xps730x/fr/SM/computeb.htm#wp1109861)).
- 16. Rebranchez l'ordinateur et ses périphériques à leurs prises secteur, puis allumez-les.
- 17. Flashez le BIOS du système, le cas échéant.

**REMARQUE :** pour plus d'informations sur le flashage du BIOS du système, rendez-vous sur le site **support.dell.com**.

### **Configuration du système**

**Guide technique du système Dell™ XPS™ 730/730X** 

- **Présentation générale**
- [Accès au programme de configuration du système](#page-44-1)
- [Options de configuration du système](#page-44-2)-Dell™ XPS™ 730
- [Options de configuration du système](#page-46-0) Dell XPS 730X
- Séquence d'amorcage
- [Effacement des paramètres CMOS](#page-48-0)

### <span id="page-44-0"></span>**Présentation générale**

Utilisez l'option de configuration du système pour effectuer les tâches suivantes :

- l modifier les informations de configuration du système après l'ajout, la modification ou le retrait d'un composant matériel ;
- l modifier ou définir des options définissables par l'utilisateur, telles que le mot de passe ;
- l connaître la quantité de mémoire disponible ou définir le type de disque installé.

Avant d'utiliser le programme de configuration du système, nous vous recommandons de noter les informations qui y sont affichées pour pouvoir vous y<br>reporter ultérieurement.

PRECAUTION : ne modifiez pas les paramètres du programme de configuration du système si vous n'êtes pas un utilisateur expérimenté.<br>Certaines modifications peuvent empêcher l'ordinateur de fonctionner correctement.

## <span id="page-44-1"></span>**Accès au programme de configuration du système**

- 1. Allumez votre ordinateur (ou redémarrez-le).
- 2. Lorsque le logo Dell apparaît, appuyez immédiatement sur <F2>.

REMARQUE : une panne de clavier peut se produire si une touche du clavier est maintenue enfoncée trop longtemps. Pour éviter ce type<br>d'incident, appuyez brièvement sur <F2> à intervalles réguliers, jusqu'à ce que l'écran d

Si vous n'êtes pas intervenu assez rapidement, le logo du système d'exploitation apparaît et le système poursuit la procédure de démarrage. Attendez<br>que le bureau Microsoft® Windows® s'affiche, puis arrêtez l'ordinateur et

## <span id="page-44-2"></span>**Options de configuration du système-Dell™ XPS™ 730**

**REMARQUE :** selon l'ordinateur et les périphériques installés, les éléments qui apparaissent dans cette section peuvent ne pas s'afficher ou s'afficher de manière légèrement différente.

![](_page_44_Picture_195.jpeg)

![](_page_44_Picture_196.jpeg)

![](_page_45_Picture_244.jpeg)

![](_page_45_Picture_245.jpeg)

![](_page_45_Picture_246.jpeg)

![](_page_45_Picture_247.jpeg)

# <span id="page-46-0"></span>**Options de configuration du système- Dell XPS 730X**

![](_page_46_Picture_234.jpeg)

![](_page_46_Picture_235.jpeg)

![](_page_46_Picture_236.jpeg)

 $\Gamma$ 

Г

![](_page_46_Picture_237.jpeg)

![](_page_46_Picture_238.jpeg)

 $\Gamma$ 

r

Intel(R) Speedstep (tm) tech Lorsque ce mode est activé, la vitesse d'horloge du processeur et la tension nominale sont réglées de manière dynamique en fonction de la charge du processeur.

![](_page_47_Picture_229.jpeg)

![](_page_47_Picture_230.jpeg)

![](_page_47_Picture_231.jpeg)

![](_page_47_Picture_232.jpeg)

![](_page_47_Picture_233.jpeg)

# <span id="page-47-0"></span>**Séquence d'amorçage**

Cette fonction permet de modifier l'ordre des périphériques d'amorçage installés sur l'ordinateur.

### **Paramètres**

- ı **Hard Driv**e (Disque dur) : l'ordinateur essaie de démarrer à partir du disque dur principal. Si ce dernier ne contient aucun système d'exploitation, l'<br>l'ordinateur tente de démarrer à partir du périphérique suivant in
- l **CD Drive** (Lecteur de CD) : l'ordinateur essaie de démarrer à partir du lecteur de CD. Si ce lecteur ne contient pas de CD, ou si le CD ne contient aucun système d'exploitation, l'ordinateur tente de démarrer à partir du périphérique suivant indiqué dans la séquence d'amorçage.
- ⊥ USB Flash Device (Périphérique flash USB) : l'ordinateur tente de démarrer à partir du lecteur USB. Si ce dernier ne contient aucun système<br>d'exploitation, l'ordinateur tente de démarrer à partir du périphérique suivant

**REMARQUE :** pour démarrer à partir d'un périphérique USB, celui-ci doit être amorçable. Pour vérifier que tel est bien le cas, consultez la documentation du périphérique.

**REMARQUE :** si l'ordinateur tente de démarrer à partir de chaque périphérique de la séquence d'amorçage et qu'il ne trouve pas de système d'exploitation, un message d'erreur s'affiche.

### **Modification de la séquence d'amorçage pour le démarrage en cours**

Par exemple, vous pouvez utiliser cette fonction pour amorcer l'ordinateur à partir du lecteur de CD afin d'exécuter Dell Diagnostics à partir du support *Driver and Utilities* (Pilotes et utilitaires), puis à partir du disque dur lorsque les tests de diagnostic sont terminés. Utilisez cette fonctionnalité, par exemple, pour<br>redémarrer votre ordinateur à partir d'un périphérique U

- 1. Si vous démarrez à partir d'un périphérique USB, reliez-le à un connecteur USB.
- 2. Allumez votre ordinateur (ou redémarrez-le).
- 3. Lorsque le logo DELL apparaît, appuyez immédiatement sur <F12>.

REMARQUE : une panne de clavier peut se produire si une touche de clavier est maintenue enfoncée trop longtemps. Pour éviter ce type<br>d'incident, appuyez brièvement sur <F12> à intervalle régulier, jusqu'à ce que le **menu B** 

Si vous attendez trop longtemps et si le logo du système d'exploitation apparaît, patientez jusqu'à ce que le bureau de Microsoft Windows s'affiche, puis<br>arrêter l'ordinateur avant de recommencer.

4. Dans le **menu Boot Device** (Périphérique d'amorçage), utilisez les touches fléchées vers le haut et vers le bas ou tapez le numéro approprié pour mettre en surbrillance le périphérique à utiliser pour le démarrage en cours, puis appuyez sur <Entrée>.

Par exemple, si vous démarrez l'ordinateur à partir d'une clé de mémoire USB, mettez en surbrillance **USB Flash Device** (Périphérique Flash USB) et appuyez sur <Entrée>.

**REMARQUE :** pour démarrer à partir d'un périphérique USB, celui-ci doit être amorçable. Pour vérifier que tel est bien le cas, consultez la documentation du périphérique.

### **Modification de la séquence d'amorçage pour les prochains redémarrages**

- 1. Accédez au programme de configuration du système (reportez-vous à la section [Accès au programme de configuration du système](#page-44-1))
- 2. Utilisez les touches fléchées pour mettre en surbrillance l'option de menu **Boot Sequence** (Séquence d'amorçage), puis appuyez sur <Entrée> pour accéder au menu.

**REMARQUE :** notez la séquence d'amorçage actuelle au cas où il vous faudrait la restaurer.

- 3. Appuyez sur les touches fléchées vers le haut et vers le bas pour faire défiler la liste de périphériques.
- 4. Appuyez sur la barre d'espacement pour activer ou désactiver un périphérique.
- 5. Appuyez sur le signe plus (+) ou moins (-) pour déplacer un périphérique sélectionné vers le haut ou vers le bas de la liste.

## <span id="page-48-0"></span>**Effacement des paramètres CMOS**

**REMARQUE :** cette procédure ne permet ni d'effacer ni de réinitialiser les mots de passe système et de configuration.

- 1. Suivez les procédures décrites dans la section Avant de
- 2. Éteignez l'ordinateur et retirez le cordon d'alimentation.
- 3. Éteignez tous les périphériques externes.
- 4. Retirez le capot de l'ordinateur (reportez-vous à la section [Réinstallation du capot](file:///C:/data/systems/xps730x/fr/SM/computeb.htm#wp1109861)).
- 5. Repérez les cavaliers de réinitialisation du CMOS sur la carte système (reportez-vous à la section [Composants de la carte système](file:///C:/data/systems/xps730x/fr/SM/technica.htm#wp1180401)).
- 6. Retirez le cavalier des broches 2 et 3.

## **Dell™ XPS™ 730**

![](_page_49_Picture_5.jpeg)

### **Dell™ XPS™ 730X**

![](_page_49_Picture_7.jpeg)

- 7. Placez le cavalier sur les broches 1 et 2, puis attendez environ 5 secondes.
- 8. Replacez le cavalier sur les broches 2 et 3.
- 9. Fermez le capot de l'ordinateur (reportez-vous à la section [Réinstallation du capot](file:///C:/data/systems/xps730x/fr/SM/computeb.htm#wp1109861)).

10. Rebranchez l'ordinateur et ses périphériques à leurs prises secteur, puis allumez-les.

## **Présentation technique**

**Guide technique du système Dell™ XPS™ 730/730X** 

- [Vue interne de l'ordinateur](#page-50-0)
- Composants de la carte système
- [Panneau de commande principal](#page-52-0)

AVERTISSEMENT : avant toute intervention à l'intérieur de votre ordinateur, consultez les consignes de sécurité livrées avec celui-ci. Pour plus<br>d'informations sur les meilleures pratiques en matière de sécurité, consultez

## <span id="page-50-0"></span>**Vue interne de l'ordinateur**

![](_page_50_Picture_8.jpeg)

![](_page_50_Picture_95.jpeg)

## <span id="page-50-1"></span>**Composants de la carte système**

**Dell™ XPS™ 730**

![](_page_51_Figure_0.jpeg)

![](_page_51_Picture_241.jpeg)

**Dell XPS 730X**

![](_page_52_Figure_0.jpeg)

![](_page_52_Picture_220.jpeg)

## <span id="page-52-0"></span>**Panneau de commande principal**

Connecteur du ventilateur du bâti PCI (FAN\_CAGE)

![](_page_52_Figure_3.jpeg)

Connecteur de carte du bouton d'alimentation (CON\_PWR\_BTN)

![](_page_53_Picture_93.jpeg)

## **Remplacement de l'unité d'éclairage de la tour**

**Guide technique du système Dell™ XPS™ 730/730X** 

- **Remplacement des piles**
- Remplacement de la carte d'éclairage de la tour
- AVERTISSEMENT : avant toute intervention à l'intérieur de votre ordinateur, consultez les consignes de sécurité livrées avec celui-ci. Pour plus<br>d'informations sur les meilleures pratiques en matière de sécurité, consultez
- **AVERTISSEMENT : pour prévenir tout risque d'électrocution, débranchez toujours votre ordinateur de la prise secteur avant de retirer le capot.**
- **AVERTISSEMENT : ne faites pas fonctionner votre ordinateur lorsque le capot est retiré (notamment les capots de l'ordinateur, les cadres, les plaques de recouvrement, les caches du panneau avant, etc.).**

△ PRÉCAUTION : vérifiez qu'il y a assez de place sur le plan de travail pour l'ordinateur dont le capot a été retiré (au moins 30 cm, soit 1 pied).

## <span id="page-54-0"></span>**Remplacement des piles**

- **AVERTISSEMENT : une pile neuve peut exploser si elle est mal installée. Remplacez la pile par une autre de type identique ou d'un type équivalent recommandé par le fabricant. Mettez les piles usagées au rebut selon les instructions du fabricant.**
- 1. Suivez les procédures décrites dans la section **Avant de commenc**
- 2. Retirez le capot de l'ordinateur (reportez-vous à la section [Réinstallation du capot](file:///C:/data/systems/xps730x/fr/SM/computeb.htm#wp1109861)).

![](_page_54_Figure_13.jpeg)

- 3. Retirez les deux vis imperdables et soulevez le cache des piles.
- 4. Remplacez les deux piles usagées par des neuves.
- 5. Réinstallez le cache des piles et assurez-vous que les vis sont bien fixées.
- 6. Réinstallez le capot de l'ordinateur (reportez-vous à la section [Réinstallation du capot](file:///C:/data/systems/xps730x/fr/SM/computeb.htm#wp1109861)).
- 7. Rebranchez l'ordinateur et ses périphériques à leurs prises secteur, puis allumez-les.

## <span id="page-54-1"></span>**Remplacement de la carte d'éclairage de la tour**

- 1. Suivez les procédures décrites dans la section [Avant de commencer.](file:///C:/data/systems/xps730x/fr/SM/before_y.htm#wp1180146)
- 2. Retirez le capot de l'ordinateur (reportez-vous à la section [Réinstallation du capot](file:///C:/data/systems/xps730x/fr/SM/computeb.htm#wp1109861)).

![](_page_55_Picture_0.jpeg)

1 Carte d'éclairage de la<br>tour 2 Connecteur de la carte d'éclairage de la<br>tour

- 3. Déconnectez le connecteur de la carte d'éclairage de la tour.
- 4. Retirez la vis fixant la carte d'éclairage de la tour au châssis et retirez la carte hors de son logement.
- 5. Réinstallez la carte d'éclairage de la tour dans son logement et serrez la vis.
- 6. Réinstallez le capot de l'ordinateur (reportez-vous à la section [Réinstallation du capot](file:///C:/data/systems/xps730x/fr/SM/computeb.htm#wp1109861)).
- 7. Rebranchez l'ordinateur et ses périphériques à leurs prises secteur, puis allumez-les.